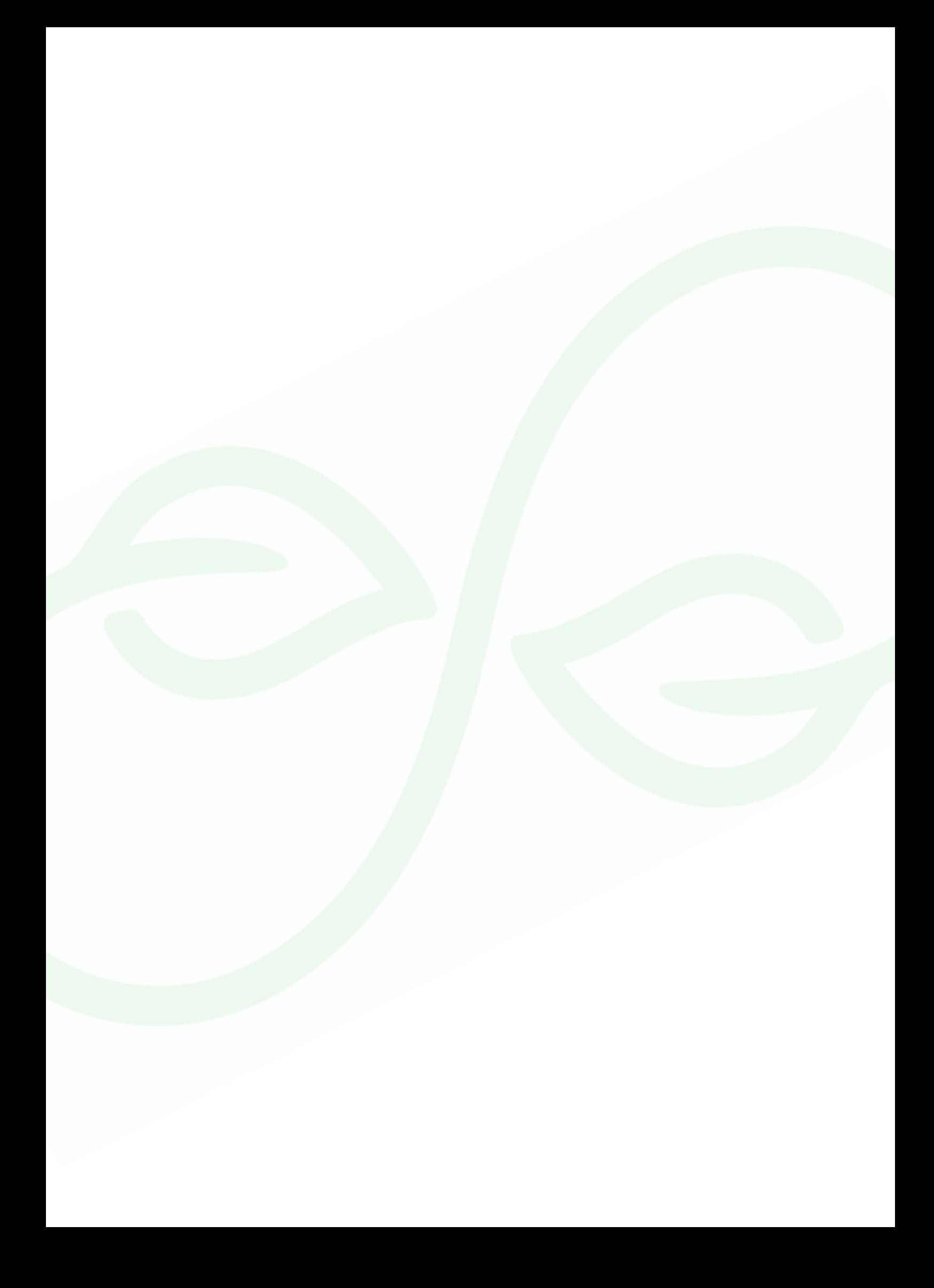

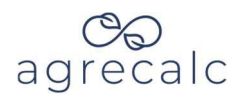

## **Contents**

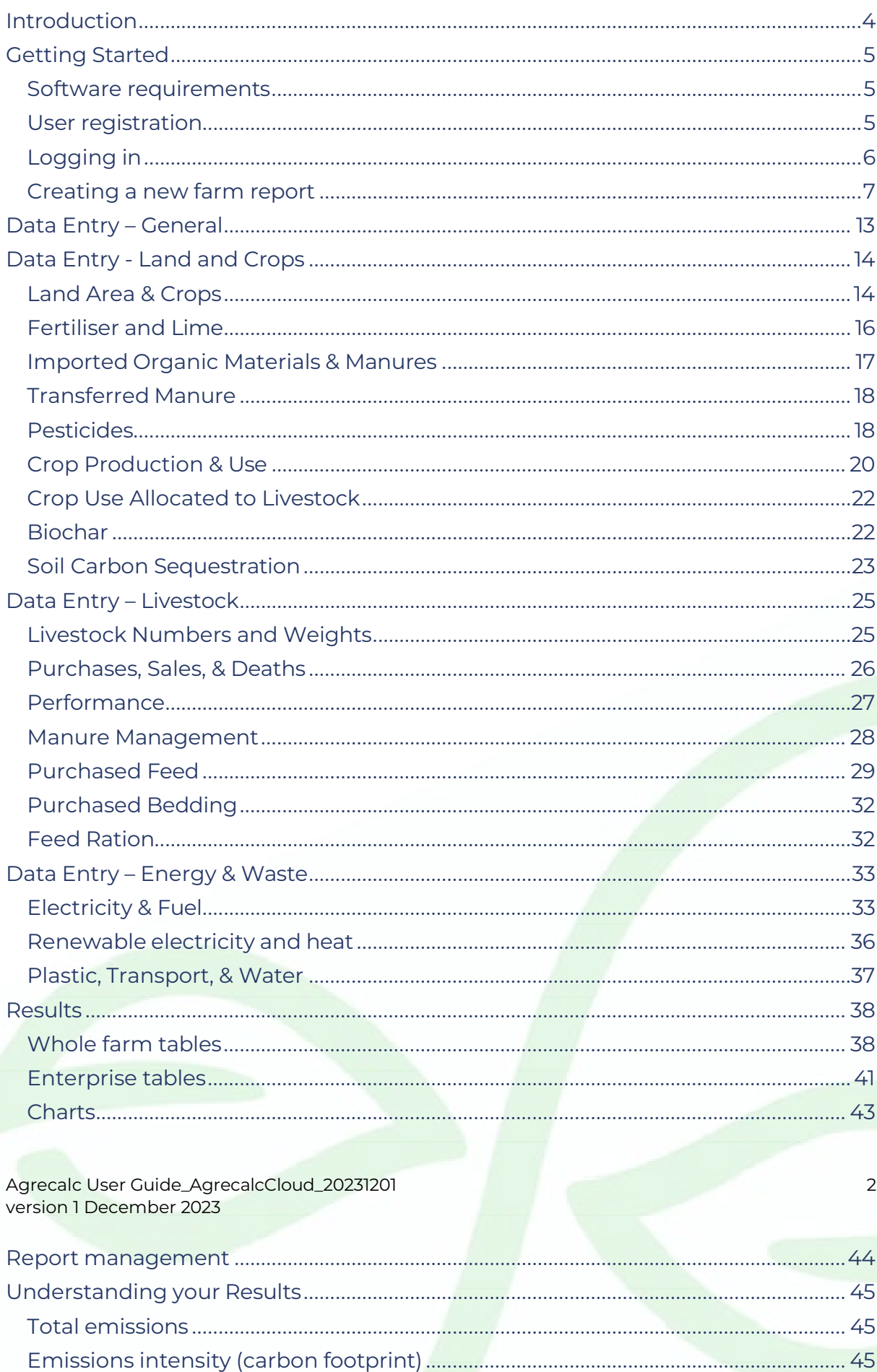

# $\frac{1}{2}$  agrecalc

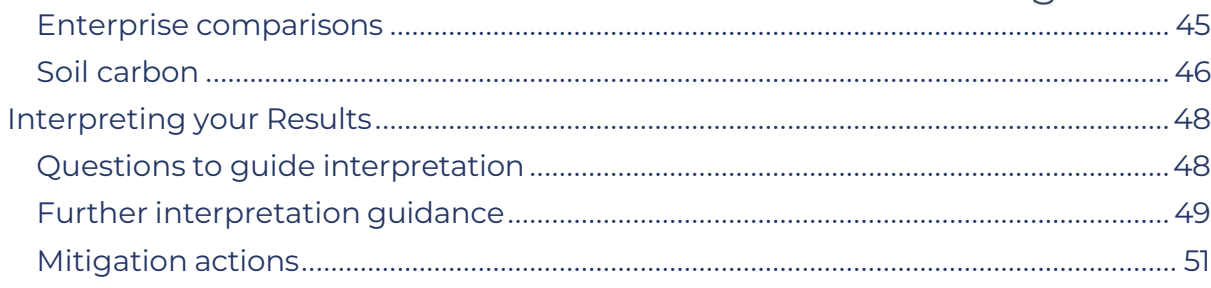

Agrecalc User Guide\_AgrecalcCloud\_20231201 version 1 December 2023

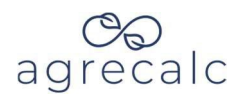

## <span id="page-3-0"></span>**Introduction**

Reducing greenhouse gas (GHG) emissions from agriculture is essential if Scotland and other nations are to meet their carbon reduction goals. Emission reductions can also help improve farm sustainability, efficiency, and profitability. Before introducing improvements, it is crucial to establish a baseline of farm emissions and resource use efficiency.

Agrecalc is an online **Ag**ricultural **R**esource **E**fficiency **Calc**ulator that estimates the type, source, and extent of GHG emissions produced from a whole farm, individual farm enterprises, and farm products.

The three main GHGs assessed by Agrecalc and their sources include:

- 1. **Nitrous oxide** (N<sub>2</sub>O) released during application of synthetic and organic fertilisers, manure deposition by grazing animals, and decomposition of crop residues.
- 2. **Methane** (CH<sub>4</sub>) produced from manure management and as a byproduct of enteric fermentation during ruminant digestion.
- 3. **Carbon dioxide** (CO<sub>2</sub>) produced by burning fossil fuels to produce energy, embedded in purchased inputs and disposal of waste.

Agrecalc calculates emissions from the above sources up to the farm gate, including emissions associated with purchased inputs. The tool does not currently include any emissions that arise after outputs have left the farm.

Results include emissions in  $CO<sub>2</sub>$  equivalents ( $CO<sub>2</sub>$ -eq) and emissions intensity  $(CO<sub>2</sub>-eq$  per unit output), commonly known as a carbon footprint. This enables comparisons across farms and enterprises.

Farms with a low carbon footprint are typically most efficient. Agrecalc benchmarks carbon footprint results against similar enterprises, which highlights areas for improvement, potentially helping to boost the efficiency of farm businesses.

Agrecalc assesses the following enterprises and their products:

- **Livestock**: beef, sheep, dairy, poultry, and pigs
- **Grassland**: pasture, silage, hay, and other forages
- **Crops**: cereals, oilseeds, root vegetables, vegetables, fruits, and more

We also include carbon sequestration from farm woodlands, hedges, and grassland and arable soils.

Agrecalc User Guide\_AgrecalcCloud\_20231201 4 version 1 December 2023

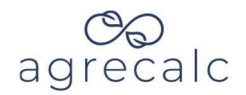

## <span id="page-4-0"></span>**Getting Started**

## <span id="page-4-1"></span>**Software requirements**

Agrecalc operates best on a modern, standards-compliant web browser, from a desktop or laptop computer. While it will work on tablets or smartphones, a larger screen and physical keyboard will ease data entry.

We recommend one of the following web browsers for using Agrecalc: Chrome, Safari, Opera, Firefox, or Internet Explorer 9 or above.

## <span id="page-4-2"></span>**User registration**

To begin, go to [www.agrecalc.com](http://www.agrecalc.com/) and register a new account.

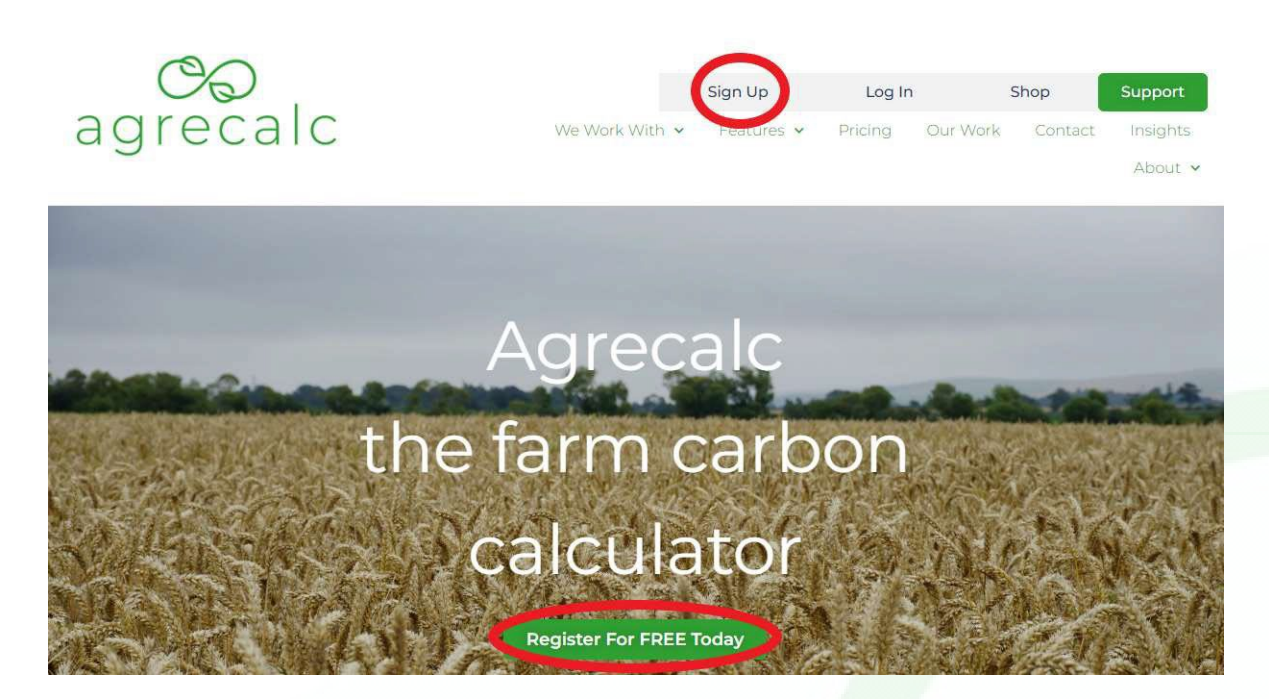

After selecting 'Sign Up,' enter your information in the form shown below.

When you register, you will have to enter a few details about your farm. You can always edit these details in the "My Farm" section in the top right menu. Agrecalc requires the following farm details:

- Farm name
- Holding number
- Business reference number

Agrecalc User Guide\_AgrecalcCloud\_20231201 5 version 1 December 2023

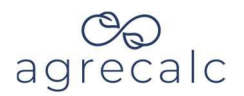

• Farm zip code

If you are not a farm user, register through this form and then contact us to upgrade the system access for your account.

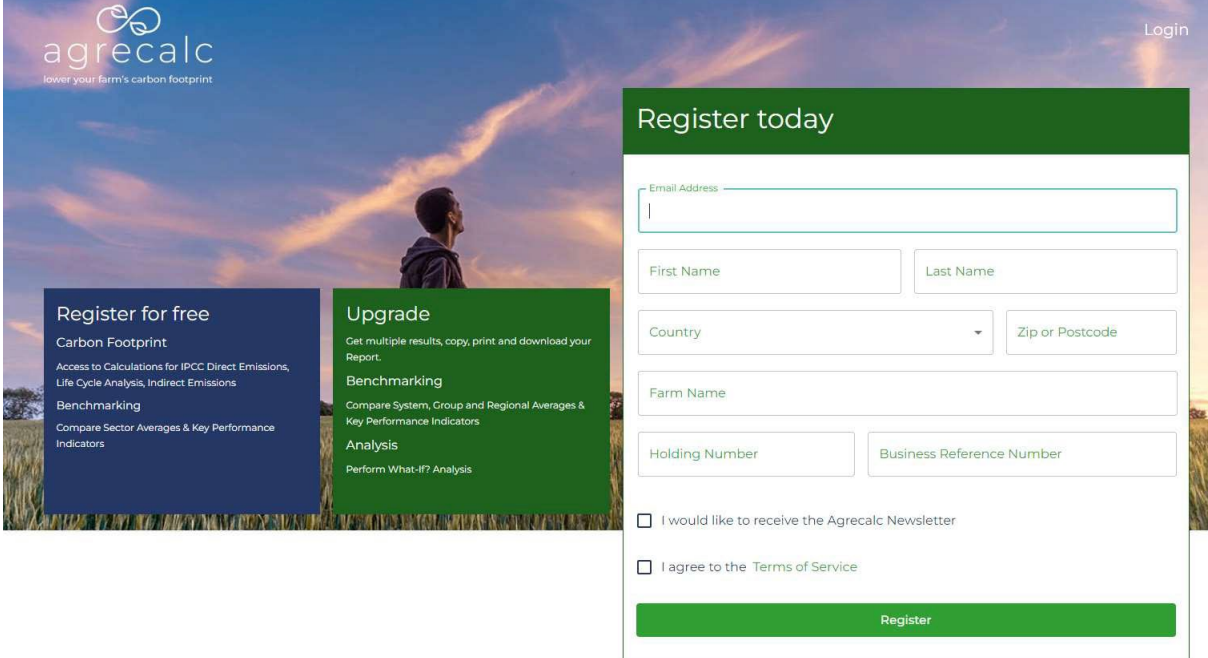

Once you complete the form, select 'Register.' If all relevant boxes are complete, a verification email will arrive in the specified email account. Follow the link in this email to set your password and activate your account.

## <span id="page-5-0"></span>**Logging in**

To start using Agrecalc, first log in from [www.agrecalc.com](http://www.agrecalc.com/) with your email and password.

Agrecalc User Guide\_AgrecalcCloud\_20231201 6 version 1 December 2023

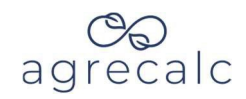

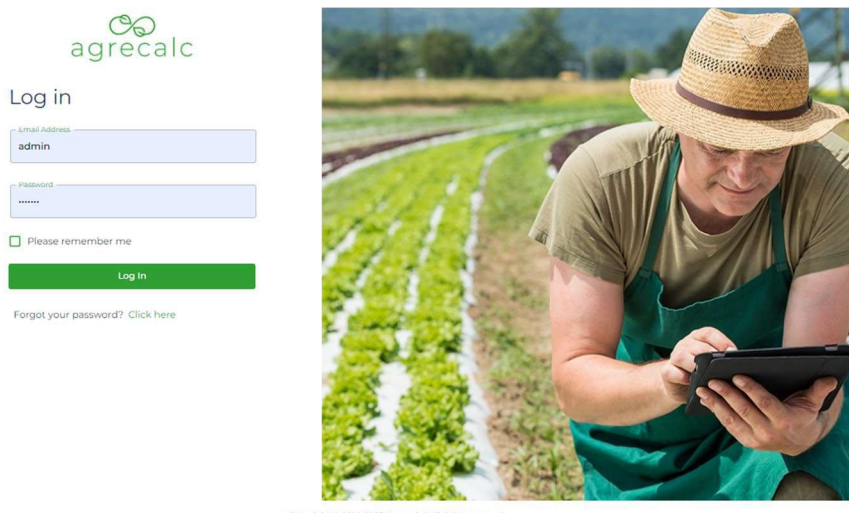

## <span id="page-6-0"></span>**Creating a new farm report**

To create a report from your account, navigate to "Farm Reports" on the left-hand menu. Select 'Create Report.'

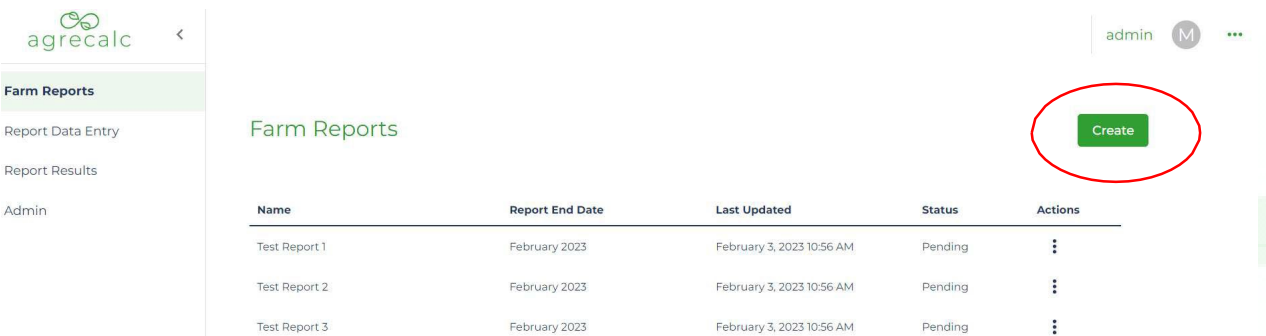

On the "Farm Report" screen that appears, shown below, enter general information about the farm business. First, give the report a descriptive name, such as "Farm X carbon report 2022".

Agrecalc User Guide\_AgrecalcCloud\_20231201 7 and the contract of the contract of the contract of the contract of the contract of the contract of the contract of the contract of the contract of the contract of the contract version 1 December 2023

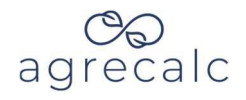

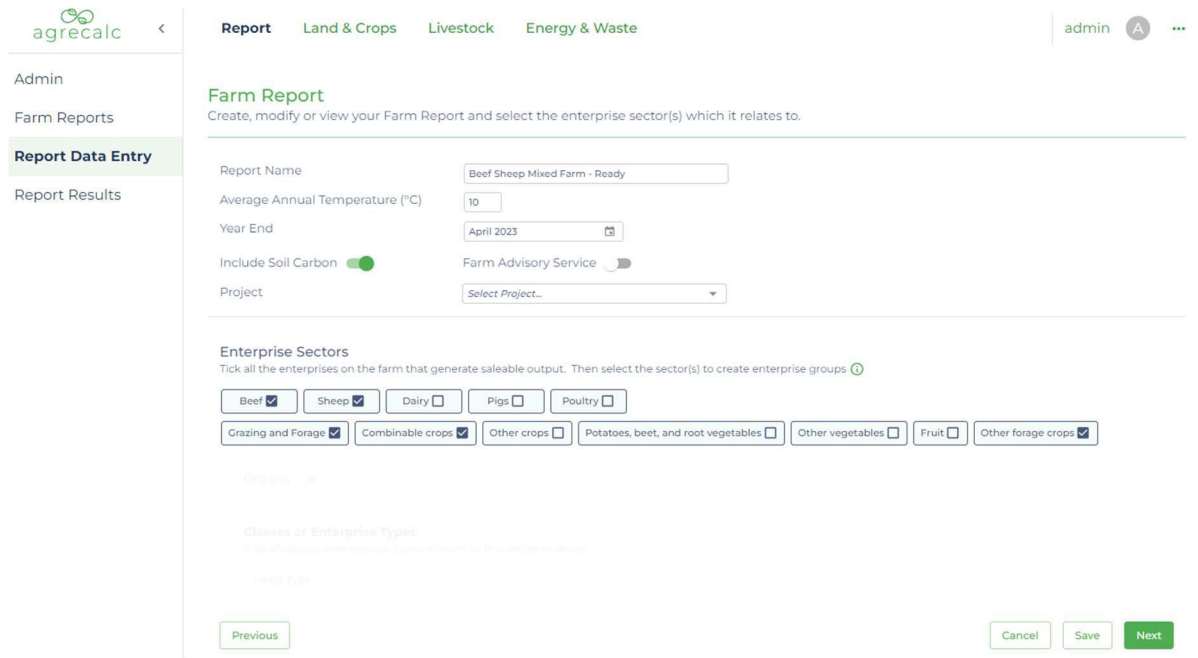

Average temperature is set to a default of 10°C. Leave this figure.

For year end, select the end month and year for the 12-month reporting period. The 12-month period is commonly the most recent financial year end, but it can be any 12-month period you would like to assess (such as crop year).

Click on each sector present on the farm. For livestock sectors, add a group for each herd/flock present on the farm. Within each group, select the livestock age classes present from the drop-down lists. Within each crop sector, select the relevant crop types present from the drop-down lists.

#### Enterprise system types

Agrecalc uses typical livestock enterprise types for benchmarking. Choose the type that most reflects the management of each livestock group. The tables and lists below detail all types currently included in Agrecalc.

For beef and sheep enterprises, select a system in addition to enterprise type. Options for beef include breeder/finisher, finisher, breeder/store, and breeder/finisher plus purchases. Options for sheep include finisher and store/finisher.

You may also mark any enterprise as organic for benchmarking purposes.

Agrecalc User Guide\_AgrecalcCloud\_20231201 8 version 1 December 2023

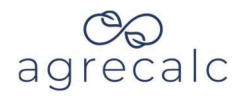

Dairy Enterprise Types:

- Cross bred producing 5,500 litres
- All year-round calving producing 8,000 litres
- Traditional producing 6,500 litres
- All year-round calving producing 9,500 litres

Pig Enterprise Types:

- Indoor breeding
- Indoor breeding/finishing
- Indoor finishing
- Outdoor breeding
- Outdoor breeding/finishing
- Outdoor finishing

Poultry Enterprise Types:

- Cage layers
- Indoor broilers
- Duck layer
- Free range layers
- Free range broilers
- Pullet rearing
- Table ducks
- Farmed turkeys

Agrecalc User Guide\_AgrecalcCloud\_20231201 9 version 1 December 2023

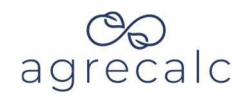

## Beef Enterprise Types:

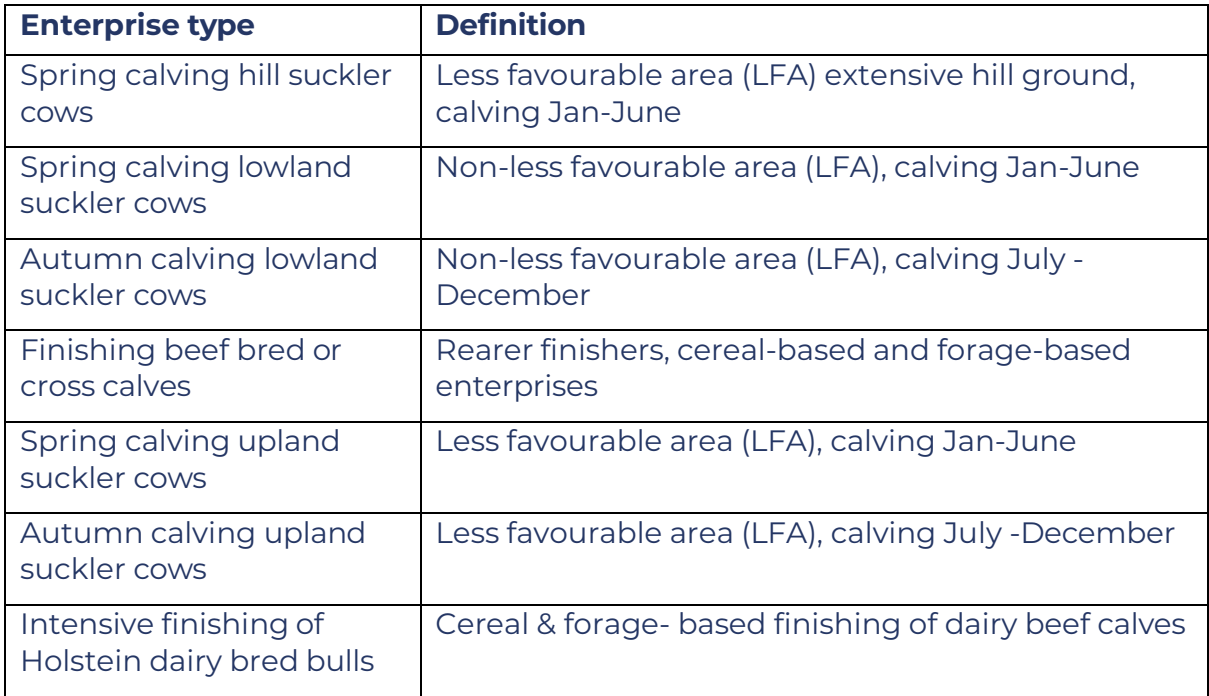

### Sheep Enterprise Types:

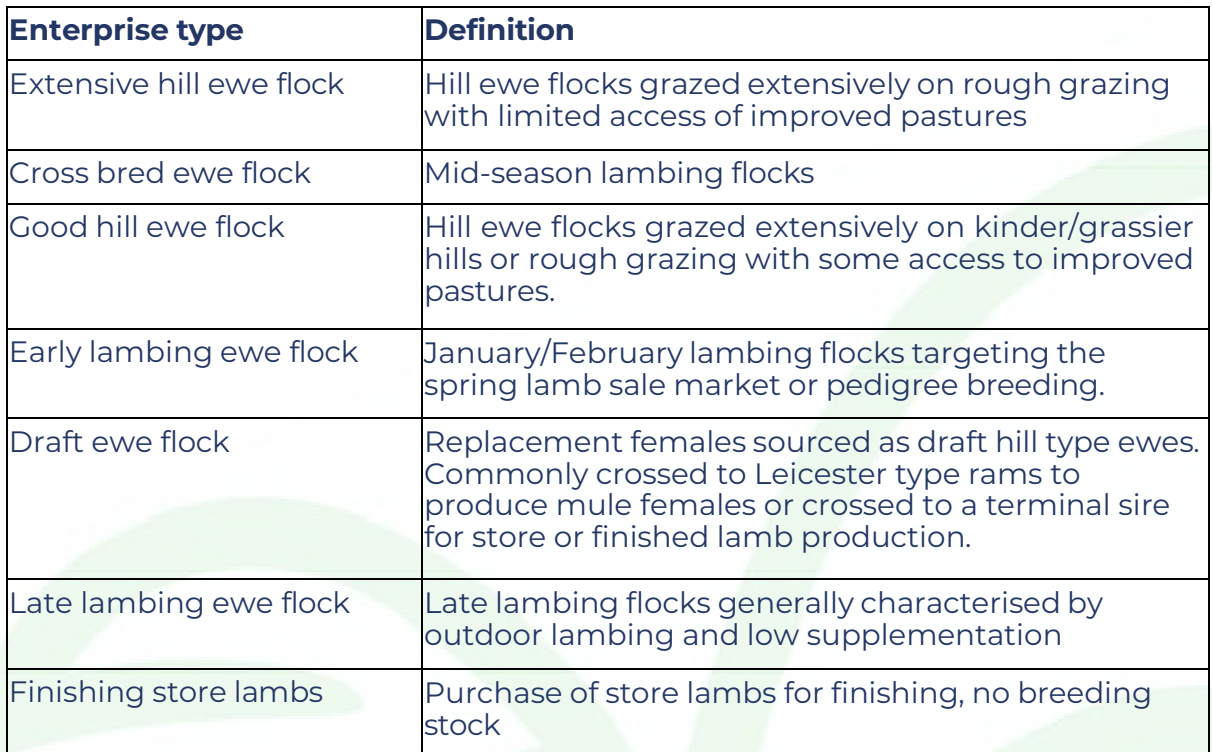

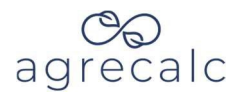

#### **Livestock classes and crops grown**

To finalise the creation of a farm report, Agrecalc requires information about the livestock classes in each livestock group and crops grown.

For each livestock group, identify all livestock classes present on the farm in the reporting year. The table on the following page details all classes currently included in Agrecalc. If the farm has other livestock classes, choose the class that most closely matches.

Select all crops grown from the lists within the following sectors: forage; combinable crops; potatoes, beets, and root vegetables; other vegetables; fruit; and other crops. Our crop list currently includes all common crops in the UK and Europe. If your farm includes greening EFAs, select the biodiversity land use category to enter data on these areas.

Once you finish entering the details of your new report, select "Save" or "Next." Data will automatically save when "Next" is selected. You are now ready to start entering farm-level data for carbon foot-printing.

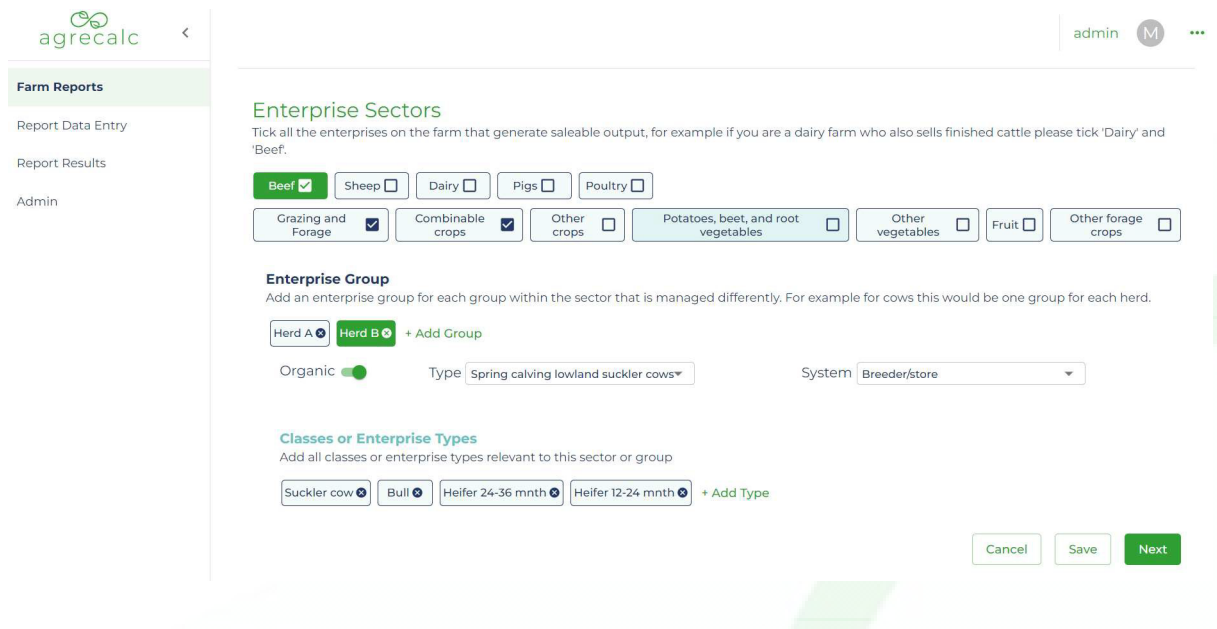

Agrecalc User Guide\_AgrecalcCloud\_20231201 11 version 1 December 2023

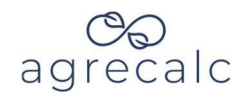

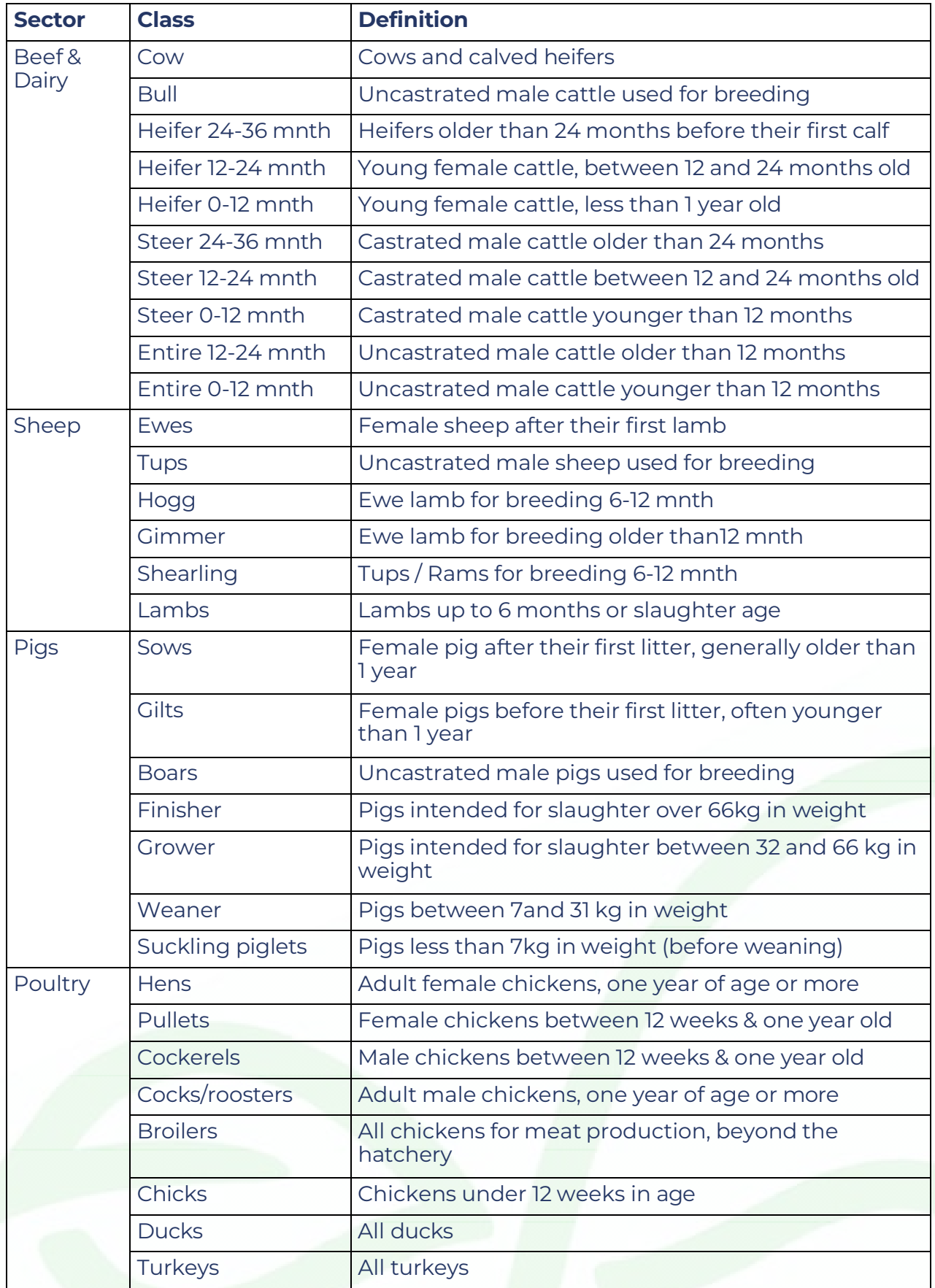

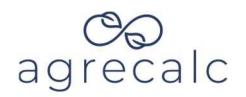

## <span id="page-12-0"></span>**Data Entry – General**

This guidance help clarify the data entry process in Agrecalc by breaking down each data entry field in Agrecalc. There are 3 data collection sections which can be found along the top menu in the data entry view:

- 1. Land and crops
- 2. Livestock
- 3. Energy and waste

To enter data into one of these data entry sections, select the relevant section from the menu on the top of the page. Agrecalc data entry has no set order, but we recommend starting with the Land & Crops section.

#### **Enter all data in the units specified in the column headers.**

To ensure data collected is accurate, use available farm records. Farmer estimates or industry default values can help fill any gaps. SAC consultant validators will assess the feasibility of all data entered. Consultants represent a vital step in our quality control process.

Within each data entry section, certain cells are highlighted red. This indicates where multiple fields must total at 100%.

The enterprises selected in the 'Farm Report' section will be visible and can be found by scrolling down each data entry page. If you need to add or remove enterprises or classes, return to the "Report" data entry page on the upper menu and add or remove the relevant enterprises.

Once you have finished entering data in one page, click "next" to move to the next page, and auto-save will save your data. Alternatively, you can manually save the data by selecting 'Save' at the bottom of each page.

Agrecalc User Guide\_AgrecalcCloud\_20231201 13 version 1 December 2023

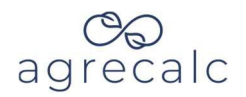

## <span id="page-13-0"></span>**Data Entry - Land and Crops**

Agrecalc requires information about crops grown, crop inputs, yields and crop use in the chosen 12-month period. If the 12-month period falls between crop years, use data from the crop year with a harvest date within the 12-month period.

Note all data must be recorded in the units specified in the column headers. **All areas must be input as hectares.**

The data should ideally come from farm records, such as the Single Application Form (SAF), records kept for Scottish Quality Crops (SQC), Nitrate Vulnerable Zone (NVZ) fertiliser records, or other sources.

The information collected in this section helps calculate:

- Direct and indirect N<sub>2</sub>O emissions from crop residues and nitrogen fertilisers (inorganic and imported organic manure).
- $\bullet$  CO<sub>2</sub> emissions associated with the production of purchased inorganic fertilisers, lime, and pesticides.
- Soil carbon sequestration

### <span id="page-13-1"></span>**Land Area & Crops**

#### Crop areas (owned, tenanted, and seasonal)

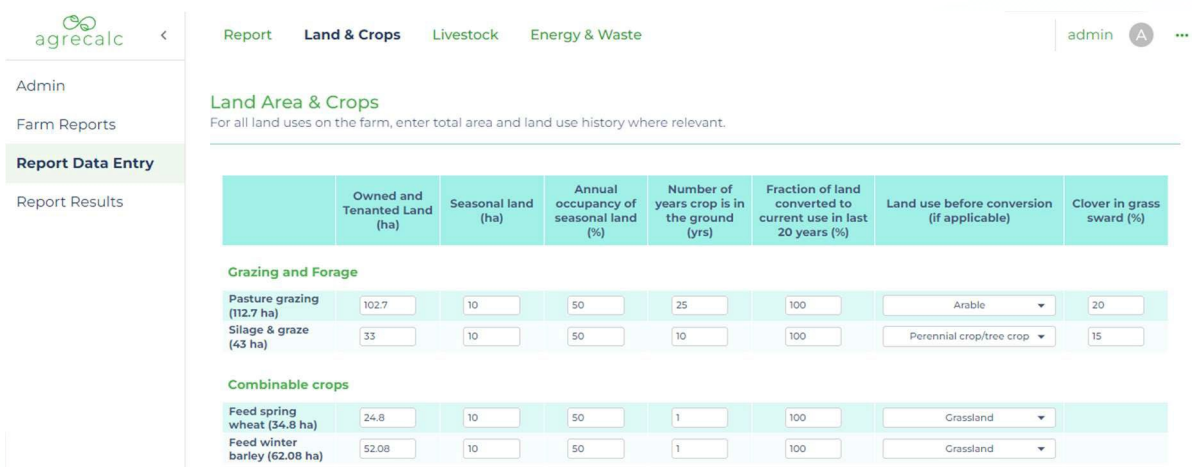

Record the areas of each land use and crop grown in hectares.

You may record areas of roads, yards, and buildings if you wish to cross check with the farm's IACS map, but this is not essential.

Agrecalc User Guide\_AgrecalcCloud\_20231201 14 14 version 1 December 2023

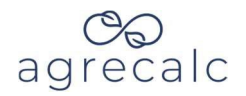

Record the areas of Ecological Focus Area (EFA), field margins, and buffer strips used to meet Greening requirements under biodiversity areas. Areas of EFA nitrogen-fixing crops, catch crops and cover crops should be recorded under the most relevant crop types.

Areas for crops harvested more than once in the 12-month period, such as silage, should be the area of the first cut. Make a note of the areas of later cuts as well, as they are required to calculate the total quantity (tonnes) of silage produced.

Do not record areas of grassland or crops let out. If the farm rented seasonal land to grow crops, record this area and the percentage of the year the farm business managed the land (6 months = 50%).

Enter the total length of hedges on your farm. For hedges that lie on shared boundaries with other farms, claim half of the length of all boundary hedges.

#### Number of years crop is in the ground

This is the average number of years between ploughing or reseeding, which helps calculate emissions from crop residues during the reporting period.

For annual crops, this value is always one.

For perennial grassland, the value used should be the average age of the rough grazing, pasture, or grass ley. For hill ground which is not ploughed, enter a value of 250. For other perennial crops, enter the lifespan of each crop in years before reseeding or replanting.

#### Land use conversion

Enter the fraction of your total area for each enterprise which has been **permanently** converted from another land use type in the last 20 years. This excludes annual rotational changes.

#### Clover in grass sward (%)

For forage enterprises, estimate the fraction of total grass cover contributed by clover. Enter 0% if clover does not grow in your pasture. See AHDB guidance on visual assessment: https://ahdb.org.uk/news/how-toassess-the-clover-content-of-your-pastures

Agrecalc User Guide\_AgrecalcCloud\_20231201 15 and the control of the control of the control of the control of the control of the control of the control of the control of the control of the control of the control of the con version 1 December 2023

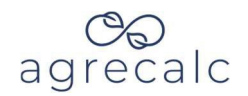

## <span id="page-15-0"></span>**Fertiliser and Lime**

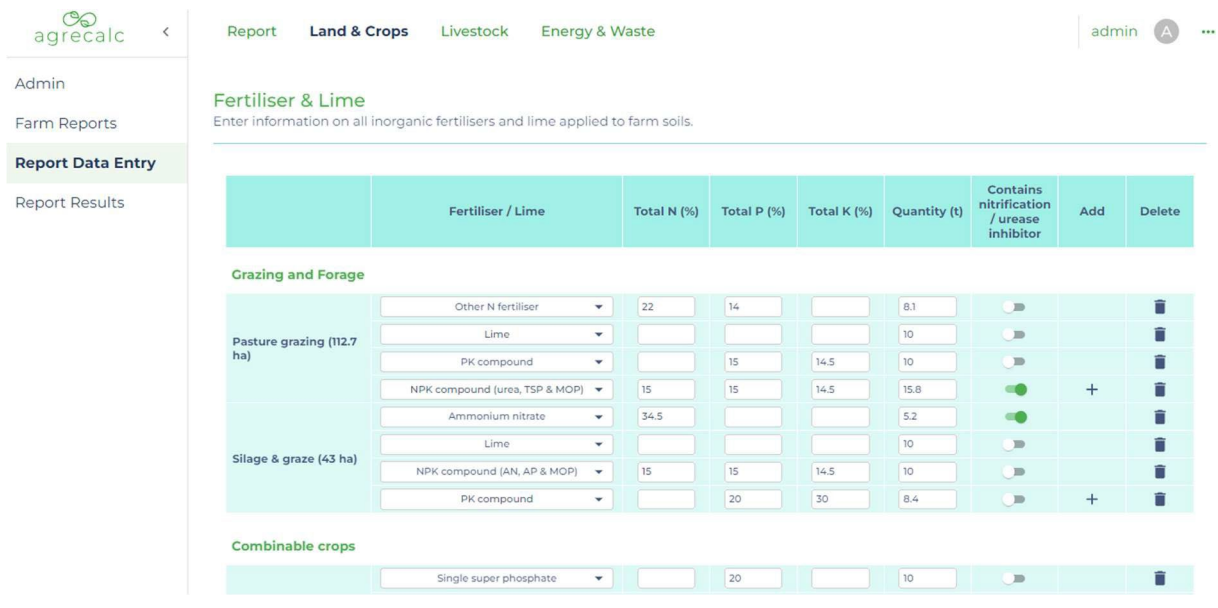

Select the types of fertiliser products and/or lime applied to each crop. You can add or remove products by clicking the icons in the add and delete columns. The percentage of N, P  $(P_2O_5)$  and K  $(K_2O)$  contained in each fertiliser will automatically populate based on fertiliser type, but you may edit these to more specific values.

If you are not able to collect data on fertiliser types, you can calculate the total amount of N, P, K applied and record this as:

- "Urea," 100% N 0% P 0% K, Quantity of urea-N applied
- "Other N," 100% N 0% P 0% K, Quantity of non-urea N applied
- "Other P," 0% N 100% P 0% K, Quantity of  $P_2O_5$  applied
- "Other K," 0% N 0% P 100% K, Quantity of  $K_2O$  applied

Enter the quantity (tonnes) of each fertiliser product and/or lime requirement applied to each crop. For multiple applications of the same product, enter the total quantity applied across all applications.

Agrecalc User Guide\_AgrecalcCloud\_20231201 16 and the control of the control of the control of the control of the control of the control of the control of the control of the control of the control of the control of the con version 1 December 2023

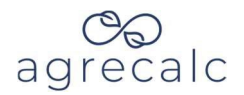

For lime, to ensure consistency and avoid spikes in emissions, lime should be inputted as the annual lime requirement = the total quantity applied / the number of years between applications (e.g. 7.2t/ha applied every 8 years = 0.9t lime per ha per year).

For fertiliser information recorded as an application rate per acre or hectare or in total units of N, P or K, you must calculate total tonnes of each fertiliser product applied to individual crops.

## <span id="page-16-0"></span>**Imported Organic Materials & Manures**

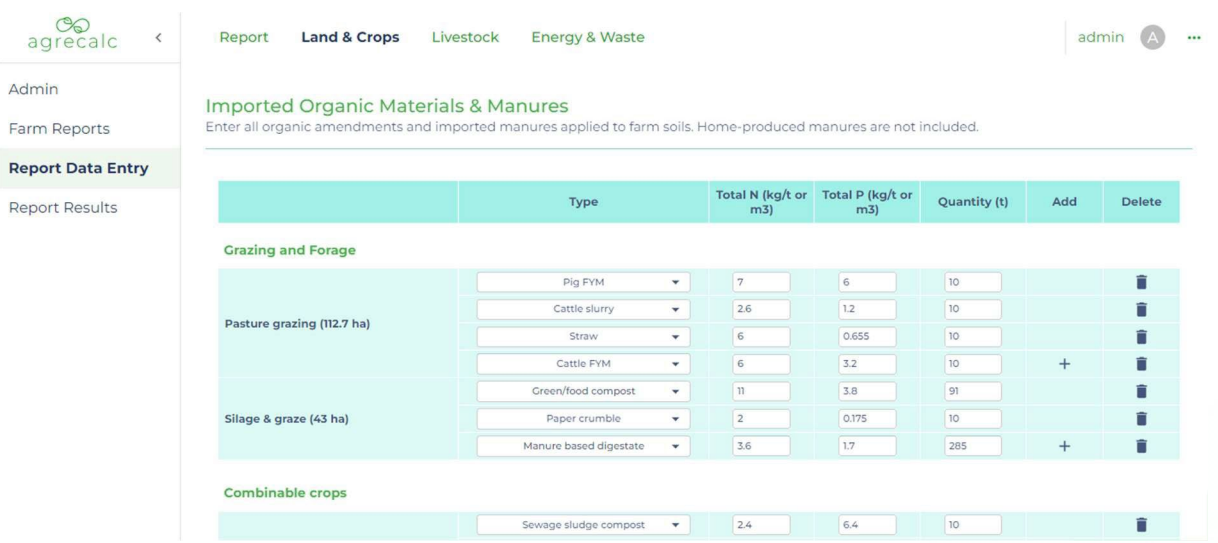

Select the type of imported organic manure and enter the total quantity (tonnes) of the manure applied to each crop. Only enter details of imported organic manure in this section**.** You can add or remove products by clicking the icons in the add and delete columns. For multiple applications of the same product, enter the total quantity applied across all applications.

Standard N and P values for each organic manure type will prepopulate for the selected manure type. If specific N and P is known from manure analysis, record this information as kg of nutrient per t or  $m<sup>3</sup>$ , depending on the unit used to enter the quantity of manure.

Home produced manure applied to crops that are sold off the farm should be entered in the transferred manure section.

Agrecalc User Guide\_AgrecalcCloud\_20231201 17 version 1 December 2023

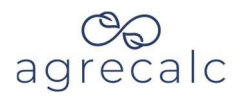

### <span id="page-17-0"></span>**Transferred Manure**

This section allocates non-exported manures from livestock applied to grassland and crop enterprises on the farm.

For solid manure transferred from each livestock enterprise, allocate manure managed through solid storage (FYM) and deep bedding to crop enterprises by % of non-exported manure. For example, if 50% of manure is exported and all remaining manure was applied to feed wheat, transferal to the wheat crop would be 100%.

For liquid manure transferred from each livestock enterprise, allocate manure managed as liquid slurry or digestate or stored in pits to crop enterprises as a % of non-exported manure. For example, if 50% of slurry is exported from the farm and all remaining manure was applied to a grassland area, transferal to the grassland would be 100%.

For poultry manure, allocate all manure of across crop enterprises as a % of non-exported manure as described above.

For livestock enterprises irrelevant to the farm, leave inputs for transferred manures blank.

### <span id="page-17-1"></span>**Pesticides**

Agrecalc requires the area (hectares) of each crop treated with an herbicide, insecticide, and fungicide. This is the area for each individual treatment, not the area multiplied by the number of treatments.

Although herbicides can have significant impacts on biodiversity, they represent an exceedingly small portion of your total carbon footprint. As such, Agrecalc does not require exact quantities used.

Agrecalc only requires this information for combinable crops, potatoes, beet and root vegetables, other vegetables, fruit, and other crops.

Agrecalc uses data on the average number of spray treatments from Pesticide Survey Statistics to calculate pesticide, herbicide, and fungicide emissions, details below. Depending on the number of spray treatments the farm makes, you may need to adjust areas treated proportionally. For

Agrecalc User Guide\_AgrecalcCloud\_20231201 18 version 1 December 2023

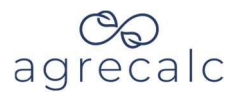

example, if 10 ha of feed wheat received two fungicide treatments, you would reduce the area by one third i.e., enter 6.66 ha.

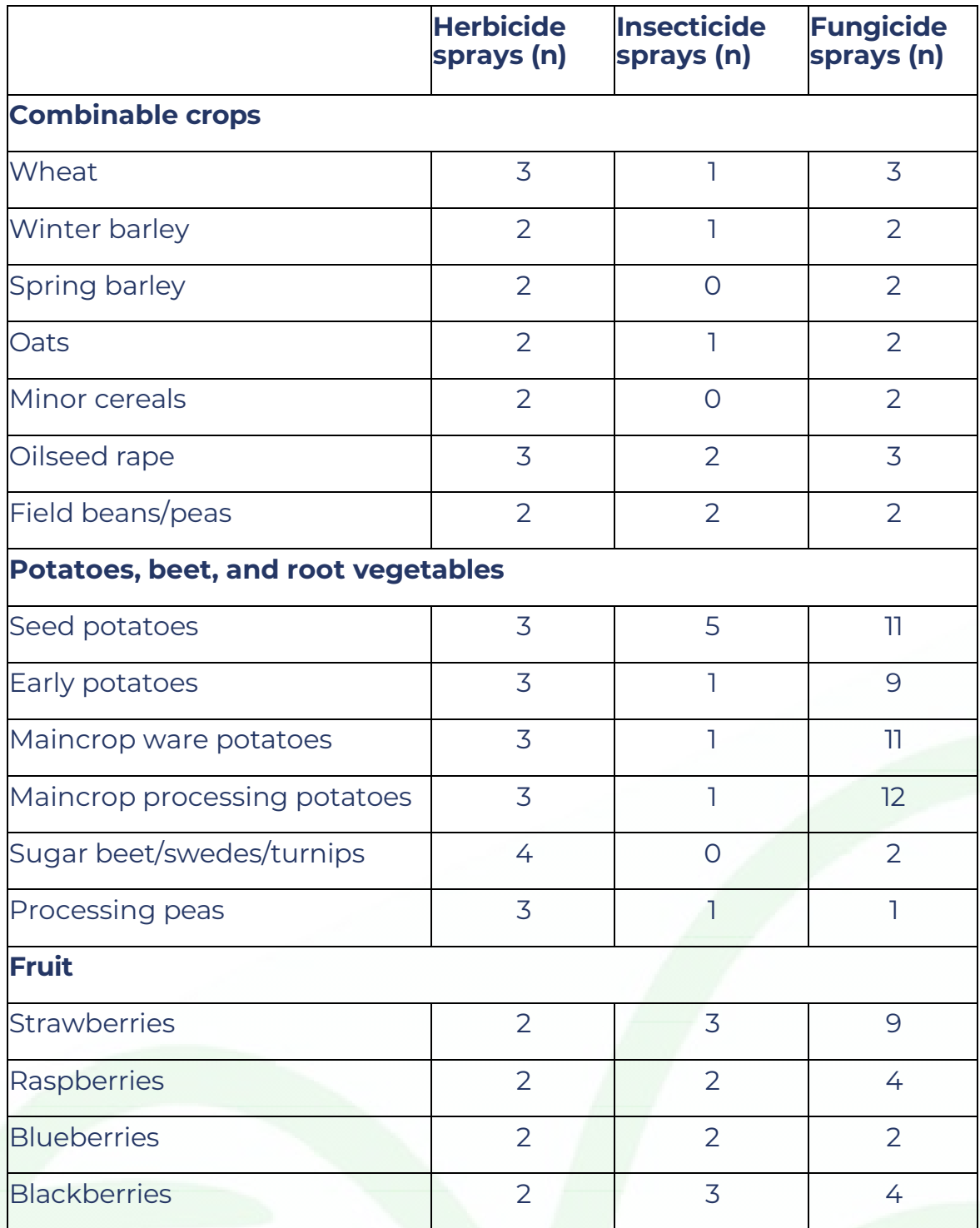

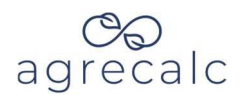

## <span id="page-19-0"></span>**Crop Production & Use**

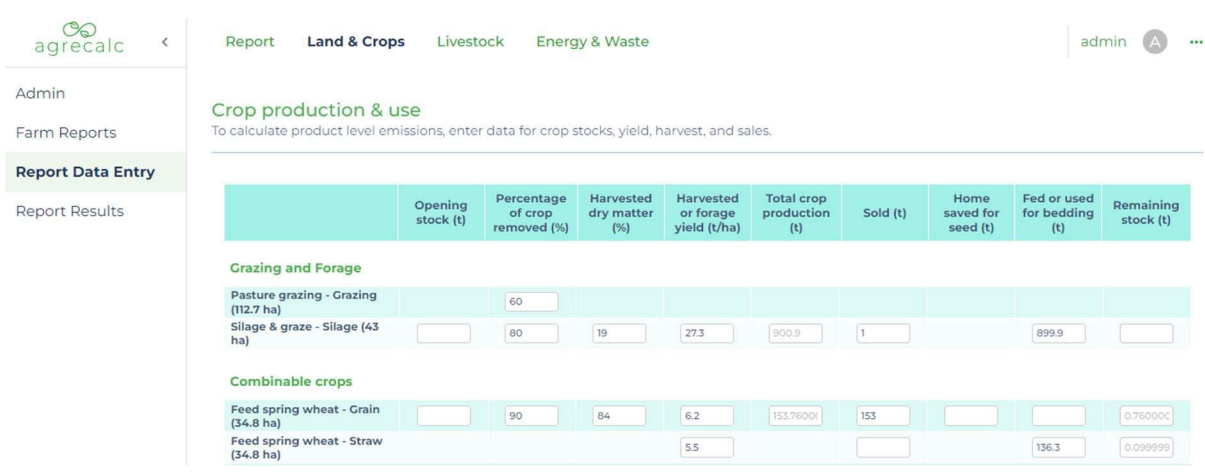

#### **Percentage of crop removed**

The percentage of the crop removed at harvest relates to the amount of above ground biomass removed.

For grassland, this input value should be based on grazing and/or cutting intensity. This field helps estimate soil carbon sequestration. Use the following values as a guide for grassland and forage enterprises:

- Very extensive grazing (<20%)
- Extensive grazing (20-50%)
- Moderate grazing and/or cutting (50-70%)
- Intensive grazing and/or cutting (70-95%)
- Very intensive grazing and/or cutting (>95%)

Typical figures for grassland, forage and combinable crops are:

- Rough Grazing (50%)
- Pasture grazing (60%)
- Silage & graze and hay & graze (80%)
- Other forage crops and combinable crops (90%)

If straw from a combinable crop is incorporated, reduce the value by the estimated amount of biomass incorporated. For example, assuming 90% biomass is harvested from a wheat crop (10t/ha of grain and 5t/ha of straw), total biomass removed would be 15t/ha. Total biomass of the growing crop (100% biomass) would be 16.6t/ha (15t/ha divided by 90%). If straw was

Agrecalc User Guide\_AgrecalcCloud\_20231201 20 version 1 December 2023

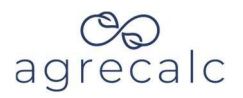

incorporated, the percentage of crop removed would be 60% (10t/ha divided by 16.6t/ha).

#### **Harvested dry matter (%)**

Agrecalc requires crop dry matter percentage to calculate dry matter yields for forage and combinable crops. Agrecalc assumes typical dry matter percentages for all other crops.

Forage analysis should include dry matter percentage for silage, whole crop, or forage maize. If a forage analysis is not available, use farmer estimates or typical values for similar enterprises.

Moisture readings from harvested grain must be converted to dry matter percentages.

#### Harvested or forage yield

Enter fresh weight produced in tonnes per hectare (i.e., yields) from harvested crops. Record straw yields in the separate row for straw.

Yield data in tonnes per acre must be converted to tonnes per hectare.

For crops harvested more than once in the 12-month period, use yields from each harvest to calculate average total yield per hectare. For example, if silage is cut twice, based on the yield from each cut and the areas of grassland cut each time, calculate the total quantity (tonnes) of silage produced. Divide this figure by the area of silage cut for first cut to calculate the average yield per hectare for the silage crop.

If the farmer does not know what the crop yields were, use your knowledge of what was typical for that year and the farm and in discussion with the farmer derive what the yields should be. If required, use the SAC Farm Management Handbook as a guide.

#### Crop use

Enter the total quantity (tonnes) of each crop sold, home saved for seed, fed to livestock, or used for livestock bedding.

Agrecalc User Guide\_AgrecalcCloud\_20231201 21 version 1 December 2023

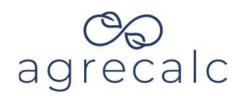

If there is a carry-over of stock from a prior year or stock from the reporting year remains in store, the opening stock and closing stock fields can help cross check the quantities of each crop used.

### <span id="page-21-0"></span>**Crop Use Allocated to Livestock**

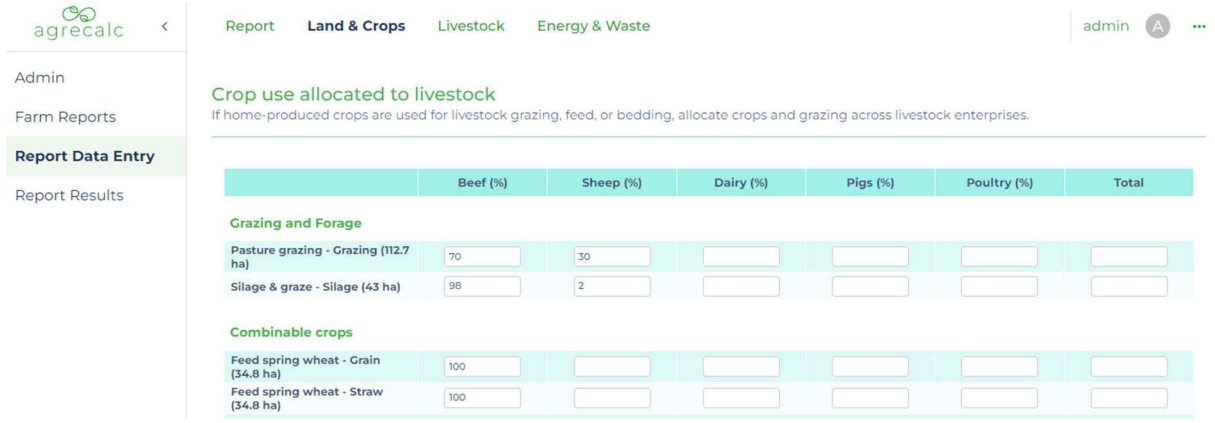

If the farm business has livestock, grassland and utilised crops need to be allocated to the relevant livestock enterprises. This section is only applicable to farms with livestock.

For rough grazing and pasture grazing, identify how long each livestock group spends on the land and calculate this as a percentage of the year, or work out the number of livestock units grazing the land and convert this to a percentage.

For all other crops, including forage crops, calculate the quantity fed or used by each livestock group as a percentage of the total fed or used.

All homegrown feed and bedding used on-farm must be allocated across livestock enterprises. The total should be 100% for each crop enterprise.

#### <span id="page-21-1"></span>**Biochar**

Biochar is a charcoal-like product, used as a soil amendment to boost soil function and carbon sequestration.

If biochar is applied, select the type of organic material used to produce this biochar and the temperature range at which this material was pyrolyzed. Then enter the total quantity of biochar applied.

Agrecalc User Guide\_AgrecalcCloud\_20231201 22 version 1 December 2023

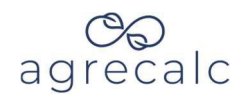

## <span id="page-22-0"></span>**Soil Carbon Sequestration**

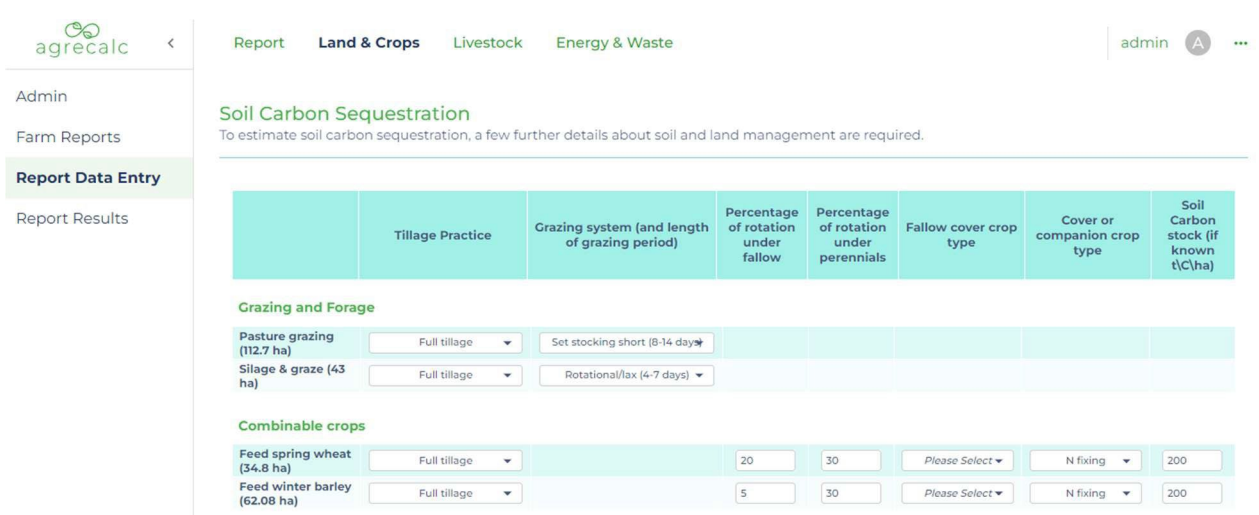

#### **Grazing regime**

For grassland enterprises, select your grazing type from the dropdown list based on the average number of days livestock graze before moving pasture. For example, if a flock is moved every week (on average over the year, if/when the sheep are not indoors), the grazing period between rest intervals would be 7 days.

#### **Tillage practice**

Select one option from below that best represents your tillage practice. Please only select reduced tillage if used exclusively without full tillage events in between.

- Full tillage: complete soil inversion ploughing, heavy discing, power harrowing
- Minimum tillage: partial soil inversion only through reduced cultivation
- Zero tillage: direct drilling of crops without cultivation

Agrecalc User Guide\_AgrecalcCloud\_20231201 23 version 1 December 2023

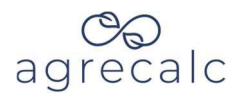

#### **Fallow periods and perennials in rotation**

Agrecalc requires information about crops in the rotation for arable areas only. This includes the fraction of rotation under fallow and the fraction of rotation under perennials. Fallow land is arable land that has no crop production or grazing on it from 15 January to the 15 July inclusive. This could include land in Ecological Focus Areas, Higher or Entry level schemes. The fraction of rotation should consider the full rotation over multiple years. For example, 1 fallow year every 5 years = 20%.

#### **Cover and companion crops**

If cover crops or companion crops are used, select from the drop-down menu whether the species planted is N-fixing. Leguminous crops such as lucerne are N-fixing. Fallow cover crops are unharvested crops grown between harvested crops. This could include short term leys on fallow land. Companion crops are unharvested crops grown alongside harvested crops. This could include cereals undersown with grass/clover ley.

#### **Soil carbon stock**

If you have tested your soil organic carbon (SOC), enter the average SOC stock for each crop enterprise in tonnes per hectare to 30cm soil depth. Only enter soil organic carbon measurements taken to ISO 23400:2021 standards.

If you do not have SOC stock information which meets the required standard, please leave this field blank. We will use default soil carbon stocks based on your post code.

Agrecalc User Guide\_AgrecalcCloud\_20231201 24 version 1 December 2023

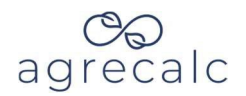

## <span id="page-24-0"></span>**Data Entry – Livestock**

Agrecalc requires information about farm livestock and their management in the 12-month period. Farm records, such as computer software packages, livestock movement records, invoices, or other documented sources offer good data sources.

The information collated in this section helps calculate:

- Direct and indirect  $N_2O$  emissions from the storage and application of organic manure.
- CH<sub>4</sub> emissions from ruminant enteric fermentation (beef, sheep, dairy) and manure management.
- $\bullet$  CO<sub>2</sub> emissions from embedded emissions associated with purchased feed and bedding.

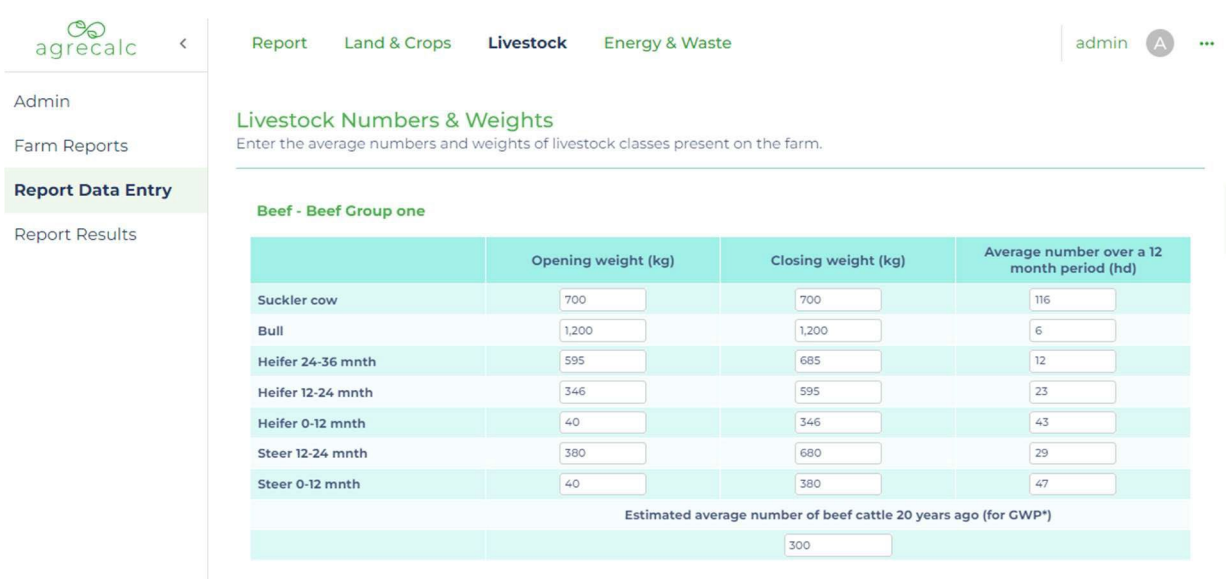

## <span id="page-24-1"></span>**Livestock Numbers and Weights**

Sheep - Sheep Group one

#### **Livestock numbers**

For each applicable livestock class, enter the average number of livestock managed by the farm over the 12-month period.

Agrecalc User Guide\_AgrecalcCloud\_20231201 25 version 1 December 2023

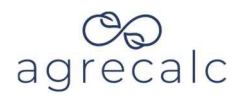

For pigs and poultry, Agrecalc calculates average numbers of livestock over the year from the number of animals per batch, batches per year, and length of time in each age class.

#### **Livestock opening and closing weights**

Enter the average opening and closing live weights for each applicable livestock class over the reporting period.

If animals remain in the class for less than a year, opening and closing weight should be the average weight of individuals when they enter this class and the average weight when they leave the class.

If individual animals remain in a single age class for more than 1 year (i.e., suckler cows, etc.), opening and closing weights should be the averages across all individuals in the class at the start of the year and the average across all individuals in the class at the end of the year.

If the farmer does not know what the average opening and closing live weights are, use your knowledge of what is typical for the breed and in discussion with the farmer derive what the weights should be.

For lambs only, Agrecalc also requires average live weight at weaning.

<span id="page-25-0"></span>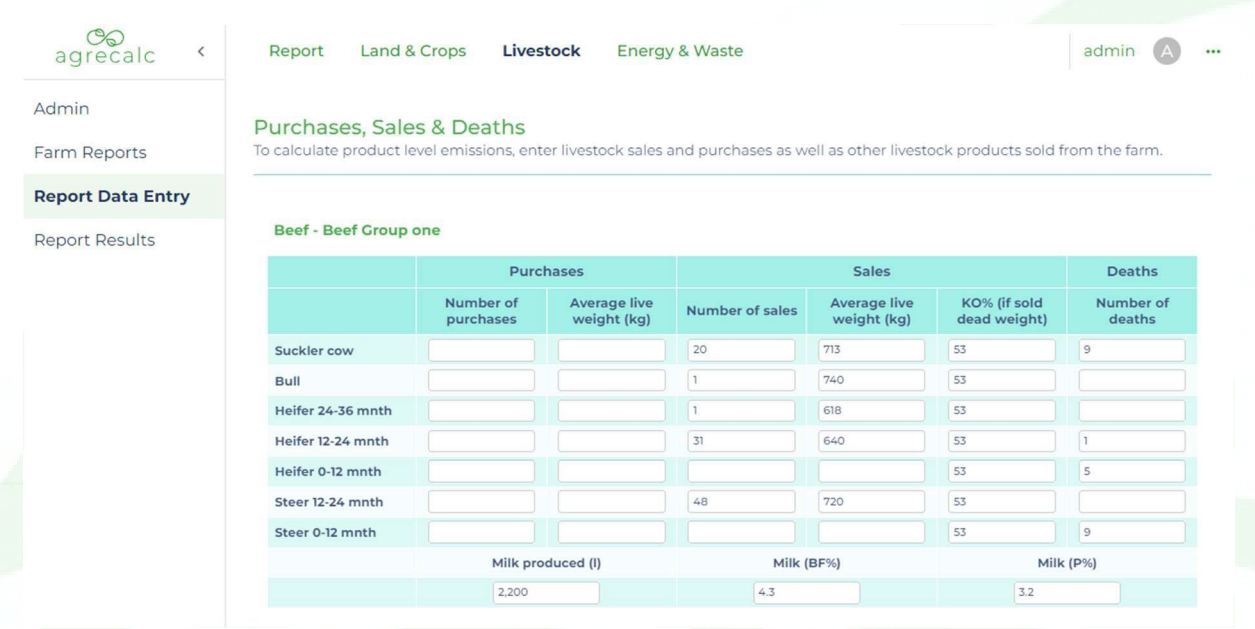

## **Purchases, Sales, & Deaths**

Agrecalc User Guide\_AgrecalcCloud\_20231201 26 version 1 December 2023

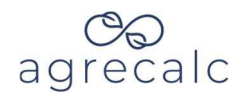

For each applicable livestock class, enter the number of livestock purchased and sold, average purchase and sale weights, and deaths over the 12-month period. If the killing out percentage for meat is known, enter this information as well. KO% is the total carcass weight divided by liveweight before slaughter multiplied by 100.

Agrecalc also requires quantities of other sales for sheep, dairy, and poultry enterprises. This includes kg of wool, litres of milk (including butter fat percentage and protein percentage) and number of eggs.

Ideally, find input data for this section in farm records, such as computer software packages, invoices, herd or flock registers, or other documented sources.

#### <span id="page-26-0"></span>**Performance**

#### **Beef and Dairy**

Enter age of first calving, calving percentage, calf birth weight, slaughter or sale age and average daily live weight gains of growing cattle.

Calving percentage = the number of calves born alive or dead as a percentage of the number of cows that went to the bull.

Enter average daily live weight gain from farm records or use calculated values or farmer estimates.

Average daily live weight gain for cattle is prepopulated with typical values that can be used in the absence of more specific data.

#### **Sheep**

Enter the lambing percentage and percentage of lambs that were singles, twins, and triplets.

Lambing percentage = the number of lambs born dead or alive as a percentage of the number of sheep and gimmers that went to the tup.

Find information on the percentage of singles, twins and triplets in scanning results or other records.

Agrecalc User Guide\_AgrecalcCloud\_20231201 27 and 2011 27 version 1 December 2023

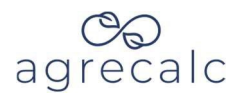

#### **Pigs**

Enter average daily live weight gains, number of piglets born per litter, number of piglets reared per litter and the numbers of litters per sow per year for the relevant pig classes.

Find this information in farm records or use farmer estimates. Average daily live weight gains can also be calculated. Average daily live weight gain is prepopulated with typical values that can be used in the absence of more specific data. To calculate daily live weight gain, you will also need birth weight and number of days until sale.

#### **Poultry**

Enter information on slaughter age for poultry broiler enterprises.

Agrecalc requires the temperature at housing for poultry broiler, pullet or laying enterprises. This should be the average temperature over the 12 month assessment period.

Average daily live weight gain is prepopulated with typical values that can be used in the absence of more specific data.

<span id="page-27-0"></span>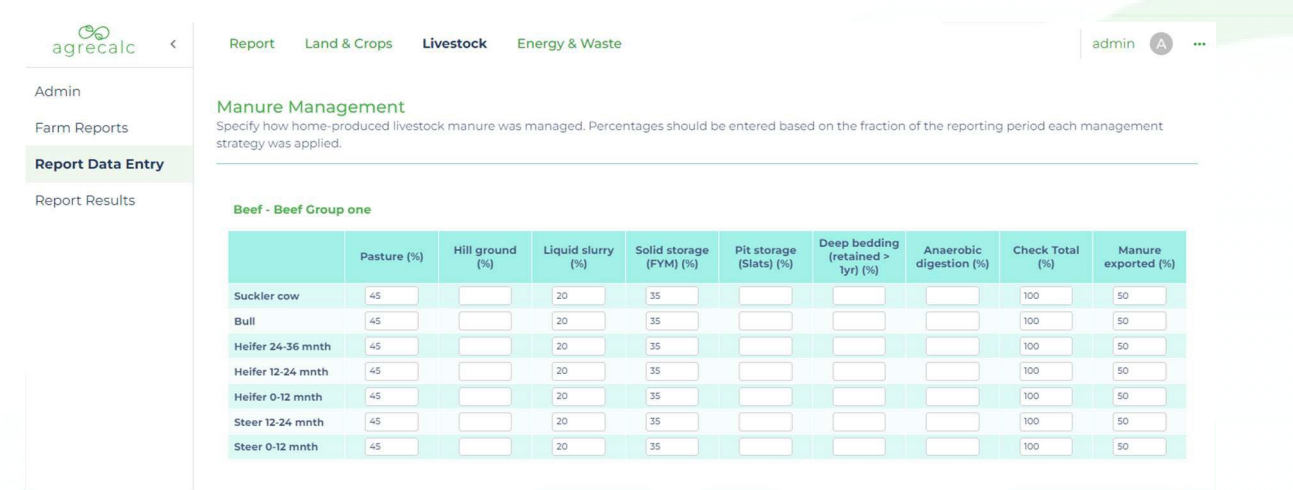

## **Manure Management**

Agrecalc User Guide\_AgrecalcCloud\_20231201 28 version 1 December 2023

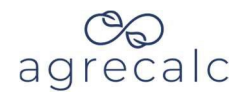

For each applicable livestock class, enter information on the percentage of time livestock are grazing on in-bye fields, on hill ground or housed using the various manure systems below:

- Liquid slurry
- Pit storage (slats)
- Solid storage (FYM)
- Deep bedding

<span id="page-28-0"></span>**Purchased Feed**

- Anaerobic digestion
- Poultry with or without litter

The percentage of time the livestock are either grazing or housed must add up to 100%. If the farm exports manure after storage rather than applying it to crops on the farm, enter the percentage of manure exported.

#### agrecalc admin  $\qquad \qquad \bullet$  ... Report Land & Crops Livestock Energy & Waste Admin **Purchased Feeds** To calculate embedded emissions, enter the quantities and types of all imported feed Farm Reports **Report Data Entry Bee Report Results** Category Feed Maize silage n Wholecrops  $\cdot$  $\star$ 24 É Barley (grain) beef 1 **Protein Feed** Dane Meal Ħ Distillery Dark grains - maiz Ê Minerals/Additives  $\mathbf{v}$ Ē Minerals and Vitamin

For each livestock group, enter the total quantity of each type of purchased feed used in tonnes. For each feed imported to the farm, choose the category, and then select the feed type from the corresponding drop-down list. Our list of feed ingredients and concentrates was developed with livestock nutrition specialists at SAC consulting.

Invoices can help check purchased quantities but consider opening and closing stocks when calculating feed use for the reporting period. The carbon audit should include feed used during the reporting period rather than feed purchased during the reporting period.

Feeds and feed ingredients currently included in the Agrecalc database are listed below, by drop-down categories in the data entry form.

Agrecalc User Guide\_AgrecalcCloud\_20231201 29 version 1 December 2023

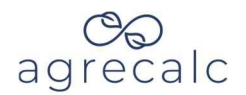

#### **Forage (grass)**

- Hay
- Grass grazing
- Grass close graze
- Grass silage poor
- Grass silage average
- Grass silage good
- Grass silage dairy
- Big Bale Silage
- **Dried Grass**

#### **Wholecrops**

- Lucerne Silage
- Wholecrop cereals wheat
- Wholecrop cereals barley
- Wholecrop cereals Triticale
- Wholecrop Peas
- Arable Silage
- Maize silage
- Red clover silage
- **Dried Lucerne**

#### **Straws**

- Straw (wheat)
- Straw (barley)
- Straw (oats)
- Straw (pea)
- Ammonia Treated Straw (Barley)
- Sodium Hydroxide Treated Straw (Barley)

#### **Cereals**

- Wheat (grain)
- Crimped Wheat
- Wheat (grain) caustic soda
- Wheat (grain) urea
- Wheat (grain) commerical urea treatment
- Barley (grain)
- Crimped Barley
- Barley (grain) urea treated
- Barley (grain) commerical urea treatment
- Barley (moist)
- Oats (grain)
- Maize (grain)
- Tritcale (grain)
- Rye

#### **Fodder & Root Crops**

- Potatoes (brock)
- Potatoes (ware)
- Waste vegetables
- Fodder beet (bulb)
- Fodder beet (tops)
- Kale
- Rape
- Turnips (bulbs)
- **Swedes**
- Sugar beet roots
- **Carrots**

#### **Protein Feeds**

- Soya meal Hipro (Any origin 46%)
- Soya meal Hipro (Brazilian 48%)
- Lo Pro Soyabean meal (40%)
- Sopralin
- Soyabean Full Fat
- Field beans
- Peas
- Vegetable protein concentrate
- Rape Meal
- Rape Meal expeller
- Rapeseed full fat
- Cold Pressed Rapeseed Treated (Neolac)
- Expelled Rapseed meal (Neopro)
- Hot Pressed rapeseed protected expeller (NovaPro)
- **Fishmeal**
- Maize gluten feed (20% protein)
- Maize gluten Prairie meal (60% protein)
- Milk powder
- Whey Permeate

#### **Fats**

- Soya Bean oil
- Fat 50%
	- Protected palm oil

#### **Distillery**

- Dark grains barley
- Dark grains wheat
- Dark grains maize
- Draff / brewers grains (23% DM)
- Pot ale syrup

Agrecalc User Guide\_AgrecalcCloud\_20231201 30 version 1 December 2023

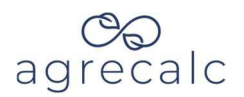

#### **Co-products**

- Soya hulls
- Wheat feed pellets
- Sugar beet pulp pellets
- Citrus pellets
- Sunflower Meal EC (29%)
- Sunflower Meal Hipro (38%)
- Palm Kernel expeller
- Molasses beet
- Molasses cane
- Biscuit meal
- Bread meal
- Confectionery by-product

#### **Minerals/Additives**

- **Methionine**
- Lysine
- Threonine
- **Tryptophan**
- Valine
- Phytase
- Magnesium chloride
- Monocalcium phosphate
- Dicalcium phosphate
- Calcium carbonate
- Calcium formate
- Salt
- Limestone flour
- Minerals and Vitamins
- Additives
- Pre-mix

#### **Concentrates**

- Beef nuts (16% protein)
- Other beef blends
- Ewe nuts (12.5 ME, 18% protein)
- Lamb Finisher nuts (12.5 ME, 15% protein)
- Dairy and calf nuts (13ME,18% protein)
- Dairy and calf nuts (12.5 ME, 16% protein)
- Other dairy blends (13.5ME, 20% protein)
- Dairy Dry Cow Nuts
- Dairy Heifer rearing Nuts
- Poultry broiler starter pellet
- Poultry broiler grower pellet
- Poultry broiler pre-breeder pellet
- Poultry broiler finisher
- Poultry broiler withdrawal
- Poultry layer starter
- Poultry layer producer
- Pig gilt
- Pig sow feed gestation
- Pig sow feed lactation
- Pig creep feed
- Pig weaner feed
- Pig grower feed
- Pig finisher feed
- Other dairy blends (22% protein)

Agrecalc User Guide\_AgrecalcCloud\_20231201 31 version 1 December 2023

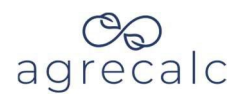

## <span id="page-31-0"></span>**Purchased Bedding**

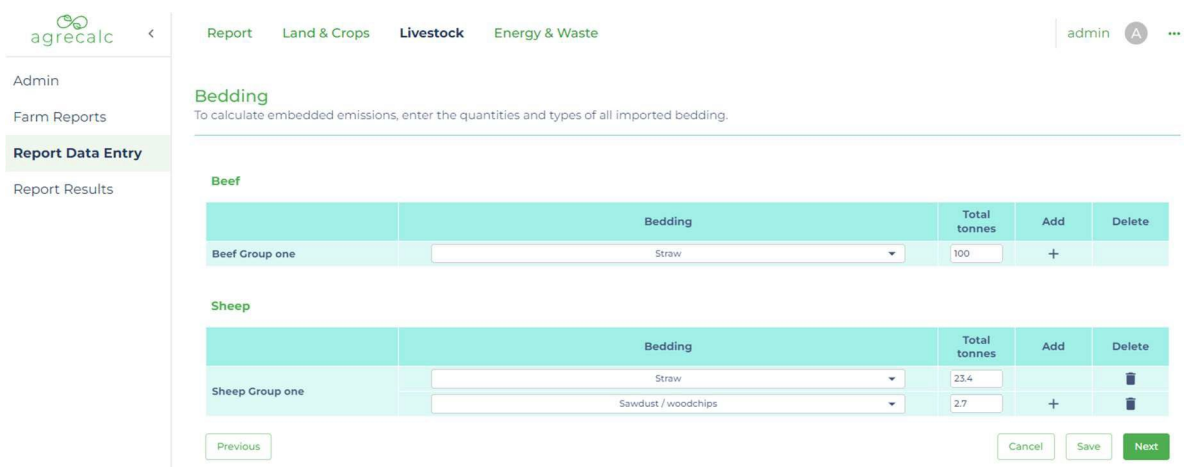

For each livestock group, enter the total quantity of each type of purchased bedding used in tonnes.

Invoices can help check purchased quantities but consider opening and closing stocks when calculating bedding use for the reporting period.

<span id="page-31-1"></span>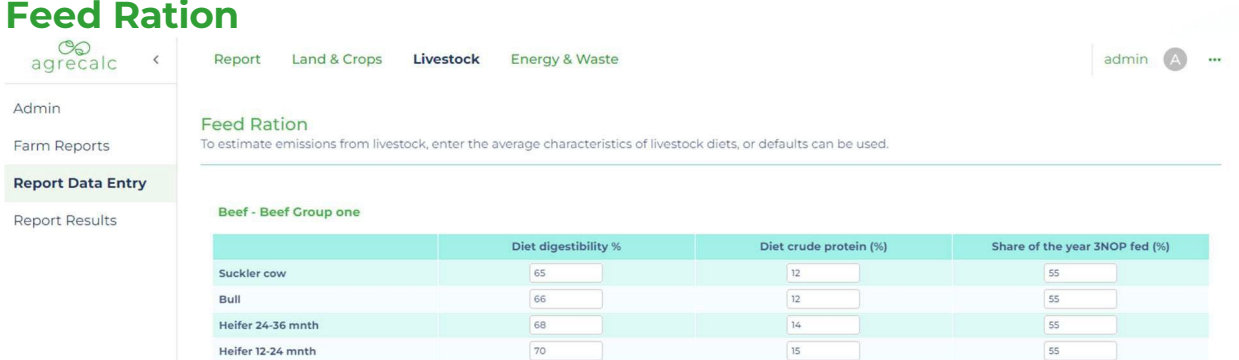

If known, enter digestibility and crude protein percentage of the diet for each livestock age class. For pigs and poultry, Agrecalc also requires gross energy and metabolizable energy from feed. If these percentages are not known, Agrecalc prepopulates these fields with typical values for the enterprise type that can be used in the absence of more specific data.

For beef and dairy, we also collect data on methane inhibitors in this section. Agrecalc currently only considers 3NOP as a methane inhibitor from feed additives due to strong published evidence. Only enter data on 3NOP if it is fed above a minimum dose of 60-90 mg/kg DM at least 5x daily. We are constantly re-evaluating the evidence to improve our model of methane inhibitors and add additional products to Agrecalc.

Agrecalc User Guide\_AgrecalcCloud\_20231201 32 version 1 December 2023

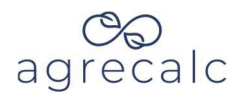

## <span id="page-32-0"></span>**Data Entry – Energy & Waste**

This section records energy use and waste production at the whole farm and enterprise level. If enterprise-level data is unavailable, Agrecalc will allocate whole farm inputs. Energy and waste used or produced by the farmhouse, diversification activities, or enterprises excluded from the report should be deducted from the whole farm input.

Enter collected data into the relevant whole farm boxes. The 'Allocate fuel use' button automatically allocates total usage of electricity, fuel, renewable electricity, and renewable heat to individual enterprises and/or crops. Alter these values as needed.

The information collated in this section helps calculate:

• Direct and indirect  $CO<sub>2</sub>$  emissions from burning fossil fuels and disposal of waste.

## <span id="page-32-1"></span>**Electricity & Fuel**

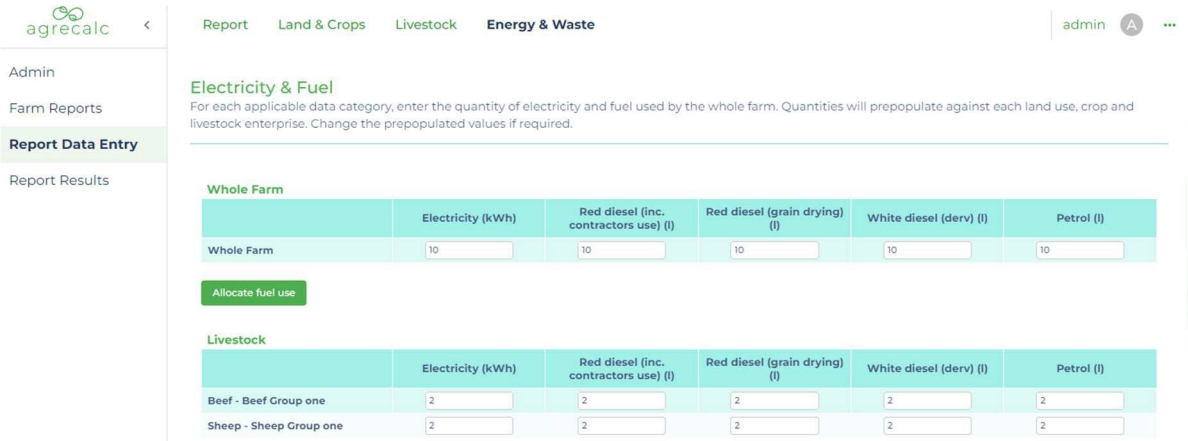

Enter total quantity (kWh) of electricity used for farming. Electricity meter readings on electricity bills can provide a whole farm input.

Enter the total quantity of red diesel, red diesel used to dry grain, white diesel, petrol, kerosene, LPG, mains gas and coal used by the farming enterprises. Find this information on invoices and be sure to consider opening and closing stocks when calculating fuel use.

The tables below include typical quantities of energy used to dry grain and for selected field operations. These can help cross check quantities used or allocated.

Agrecalc User Guide\_AgrecalcCloud\_20231201 33 version 1 December 2023

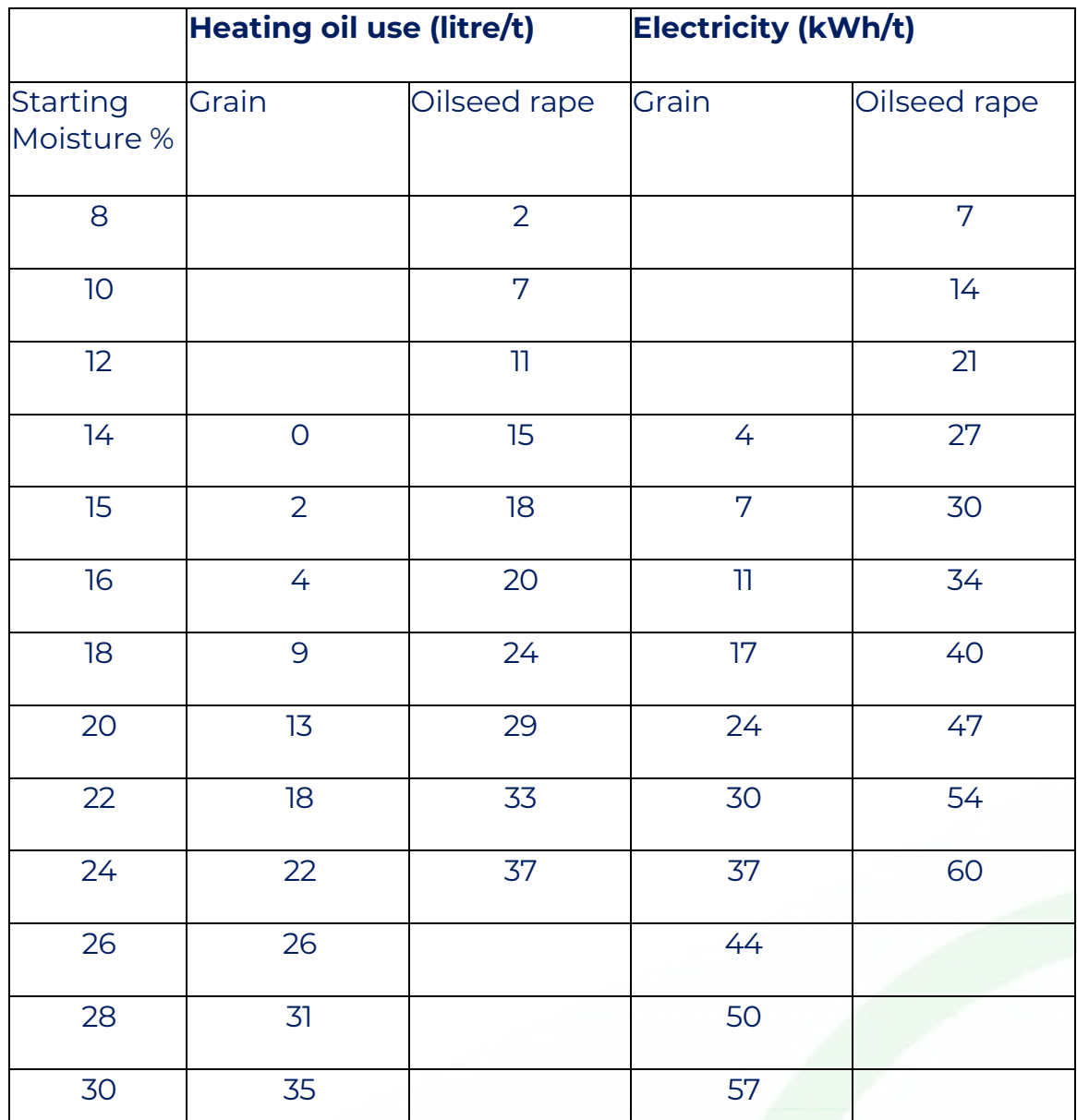

## **Estimated fuel & electricity use for drying grain**

*\* High temp, grain dried to 14% moisture, rape dried to 7% moisture Source: SRUC, SaveFuel 1.0*

Agrecalc User Guide\_AgrecalcCloud\_20231201 34 version 1 December 2023

## **Estimated fuel use in selected machinery operations**

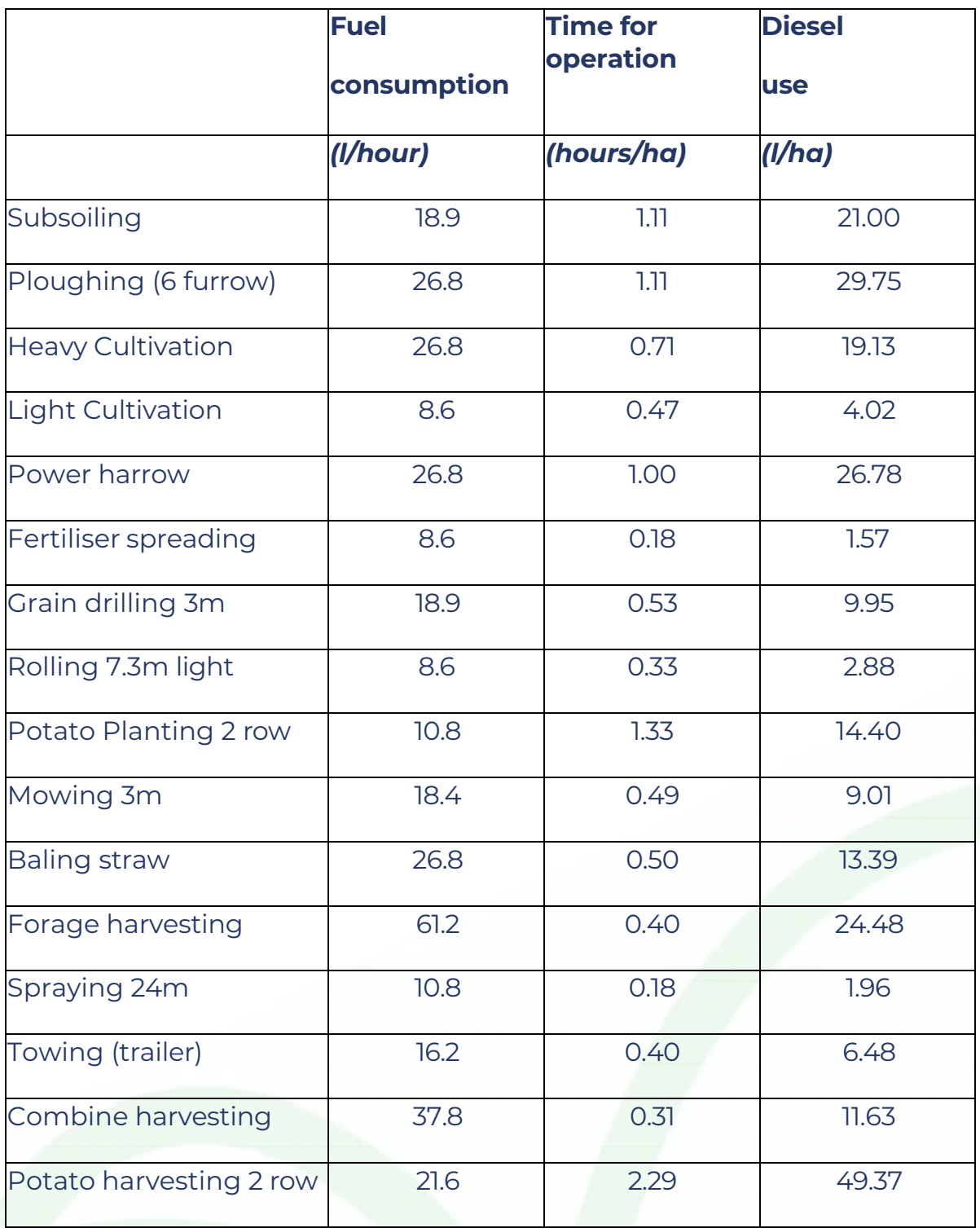

*Source: SRUC, SAC Farm Management Handbook 2021*

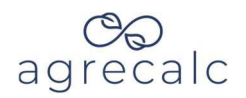

## <span id="page-35-0"></span>**Renewable electricity and heat**

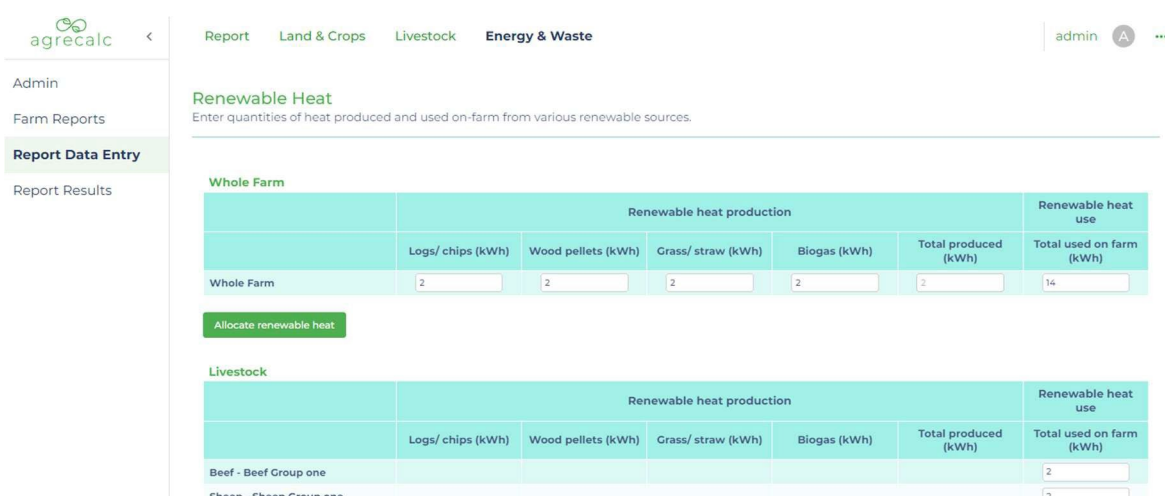

Enter the quantity (kWh) of renewable electricity produced from wind, solar PV, hydro, and biogas. Only include the energy **produced** from technologies owned by the farm business. Agrecalc also requires total quantity of renewable electricity **used** by farming enterprises.

Enter the quantity (kWh) of renewable heat produced from wood logs/chips, wood pellets, grass/straw, and biogas. Only include the quantities produced from technologies owned by the farm business. Agrecalc also requires the total quantity of renewable heat **used** by farming enterprises.

Agrecalc User Guide\_AgrecalcCloud\_20231201 36 version 1 December 2023

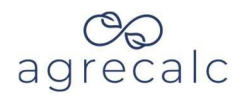

## <span id="page-36-0"></span>**Plastic, Transport, & Water**

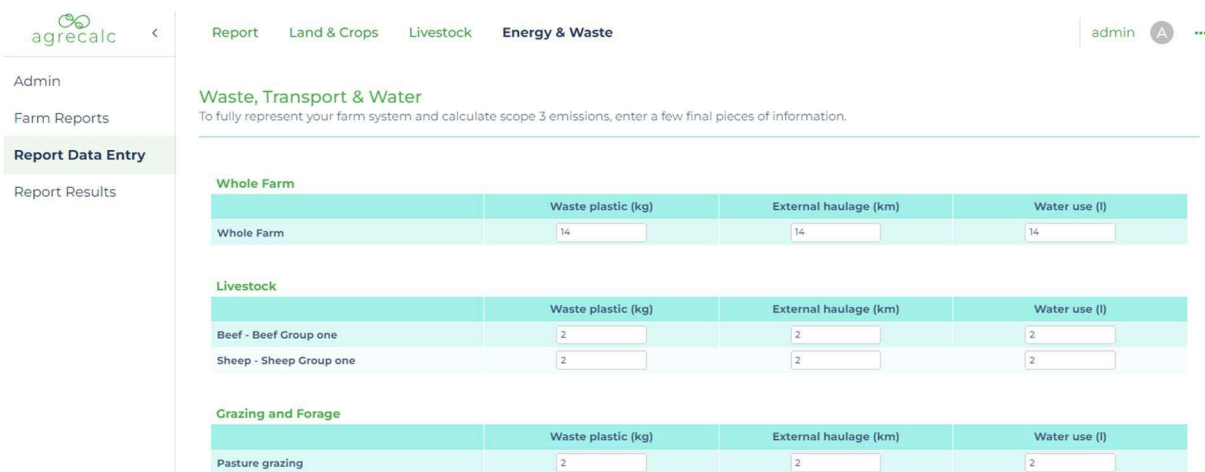

Enter the total quantity (kg) of plastic waste produced.

Only enter distance travelled (kilometres) using external haulage if the farm uses external transport for internal activities (such as using a haulage company to take livestock to grass lets or taking harvested crops to storage).

If available, enter the quantity (litres) of water used. Agrecalc does not use this data to calculate emissions, but this input helps create a holistic representation of resources used by the farm.

Water, transport, and waste can be manually allocated to individual enterprise and/or crops. Otherwise, Agrecalc will distribute these inputs evenly across farm enterprises.

Agrecalc User Guide\_AgrecalcCloud\_20231201 37 version 1 December 2023

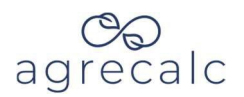

## <span id="page-37-0"></span>**Results**

The Agrecalc results portal includes the following sub-sections:

- 1. Whole farm results
	- a. Emission and sequestration tables
	- b. Charts
- 2. Enterprise-level results
	- a. Quick-glance emissions and KPI tables
	- b. Charts

## <span id="page-37-1"></span>**Whole farm tables**

Summary tables show emissions of carbon dioxide  $(CO_2)$ , methane  $(CH_4)$ and nitrous oxide  $(N_2O)$  for the whole farm and per enterprise. The tables separate  $CO<sub>2</sub>$  emissions into emissions from electricity use and burning fuel on the farm (scope 1 and 2), and emissions from the production of farm inputs and disposal of waste (scope 3). Whole farm results tables also include carbon sequestration from hedges, soils, and woodlands.

Emissions of all gases are expressed as  $CO<sub>2</sub>$  equivalent ( $CO<sub>2</sub>$ -eq) emissions, calculated using conversion factors published with the IPCC AR4.

To view a detailed breakdown of emissions by source, select "View detailed results."

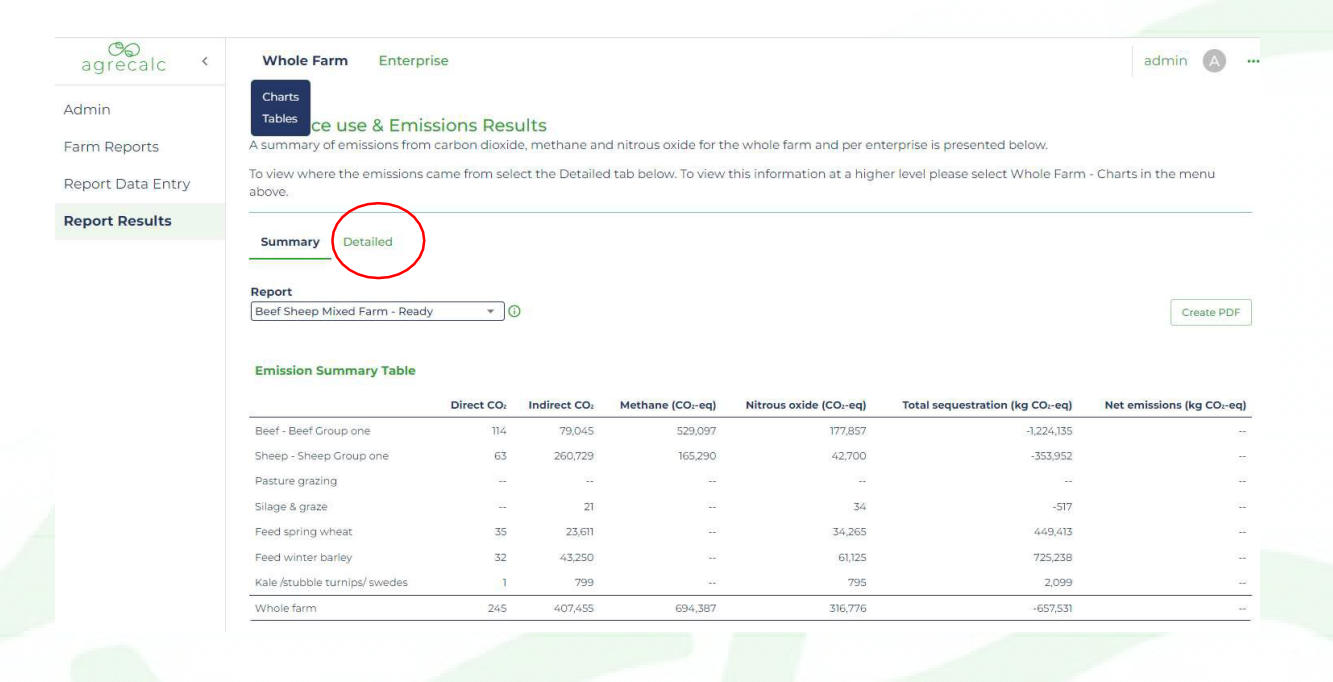

Agrecalc User Guide\_AgrecalcCloud\_20231201 38 version 1 December 2023

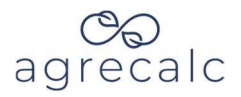

**Carbon Dioxide: Direct Emissions** Diesel Emissions from burning red and white diesel onfarm including contractors use Electricity Emissions linked to the production of electricity used on the farm Other fuels Emissions from burning fuels other than diesel on the farm Renewable heat and electricity Emissions from the production of renewable energy used on farm. Direct emissions from renewable electricity are zero. Direct emissions from renewable heat are related to burning.

**Carbon Dioxide: Indirect Emissions** Fertiliser Emissions linked to the manufacture of artificial fertiliser Lime Emissions linked to the manufacture and application of lime Pesticides **Emissions linked to the production of pesticides,** herbicides, and fungicides Bedding **Emissions from growing, processing and transport** of purchased feeds before arrival at the farm Feed Emissions from growing, processing and transport of purchased bedding before arrival at the farm Energy Scope 3 emissions from fuel extraction, transport, infrastructure, and transmission Carcass disposal Emissions from deadstock disposal based on livestock mortality Transport **Emissions from fuel used by external hauliers** Biochar Emissions from the production of biochar from fresh organic material

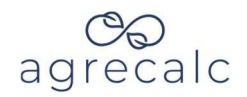

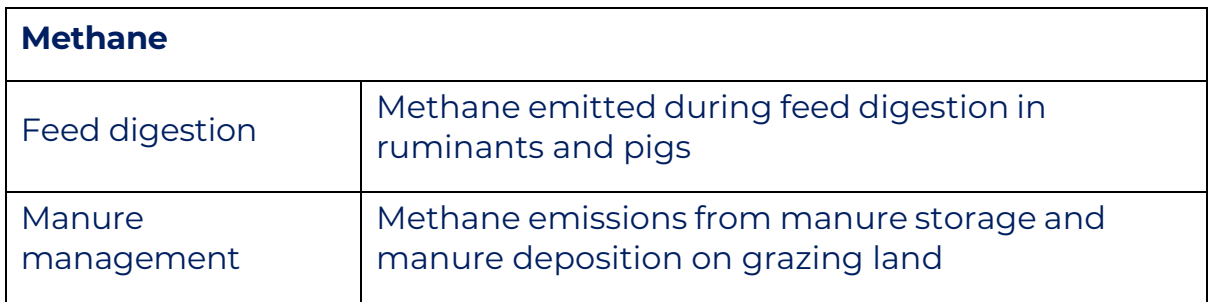

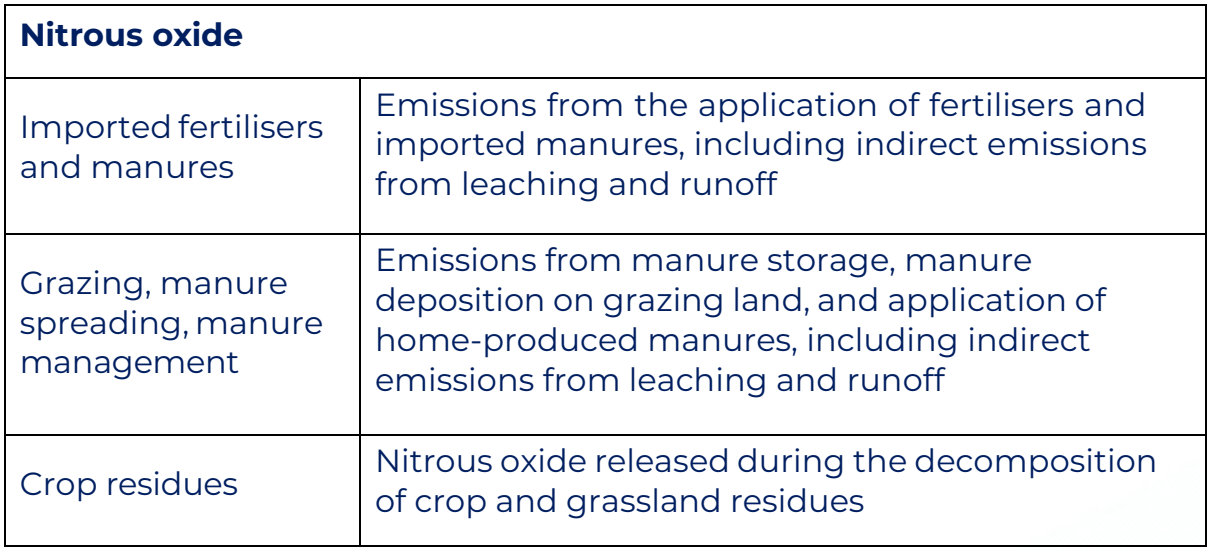

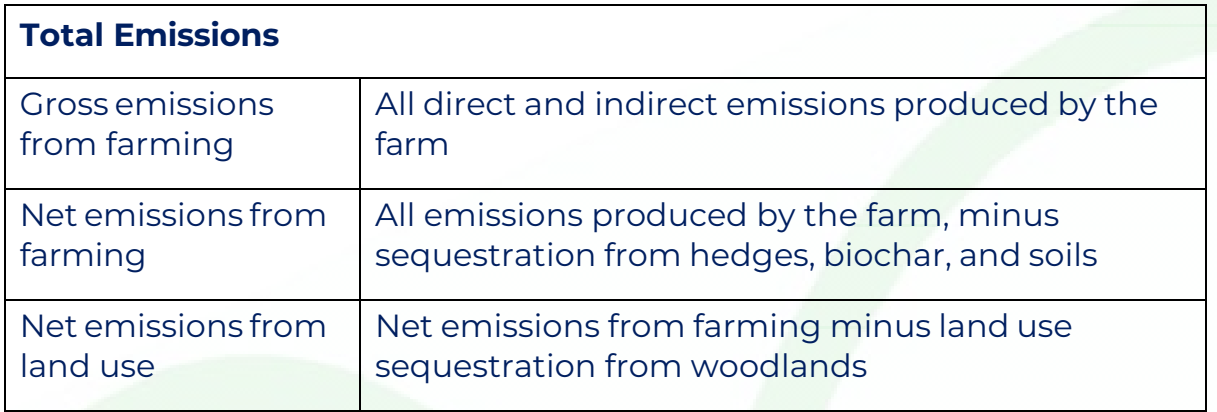

The product emissions table displays emissions intensities (emissions per unit of product) of all products sold from the farm.

The foot of the page includes practical measures to which may help improve efficiency and reduce emissions.

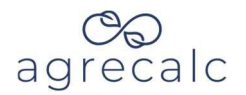

## <span id="page-40-0"></span>**Enterprise tables**

Enterprise tables include a breakdown of the product's carbon footprint across major emission sources. In the "Comparison" column, average emissions from each source in the comparison data shows for reference.

The "Opportunity Level" column displays the potential for improvement based on emissions in the comparison data. If enterprise emissions are lower than the comparison, opportunity level will show as "Low." If emissions are up to and including 25% higher, the opportunity level will be "Medium." If emissions are over 25% higher than those of the comparison, opportunity level will show as "High".

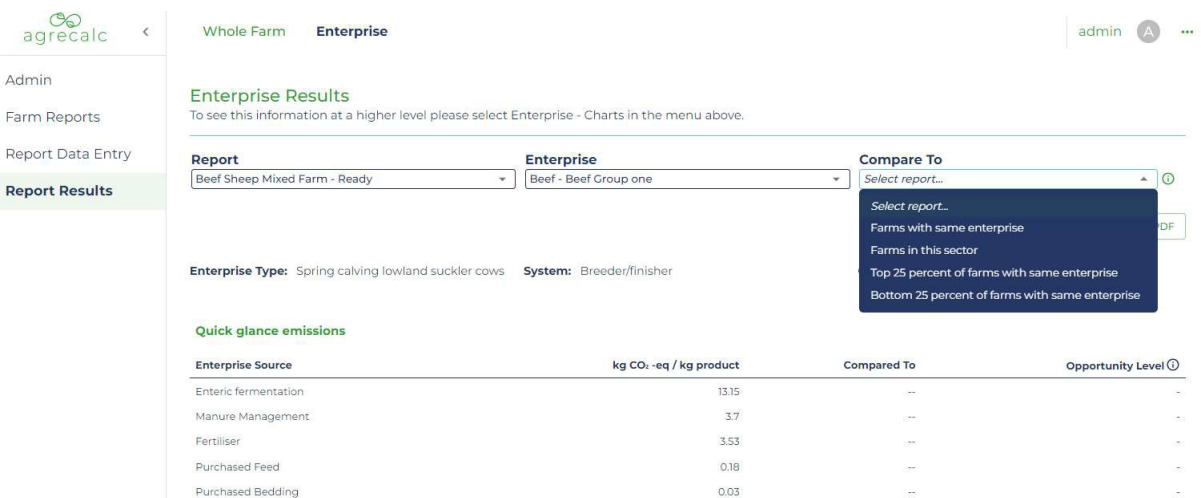

The table below details and explains each emissions source category.

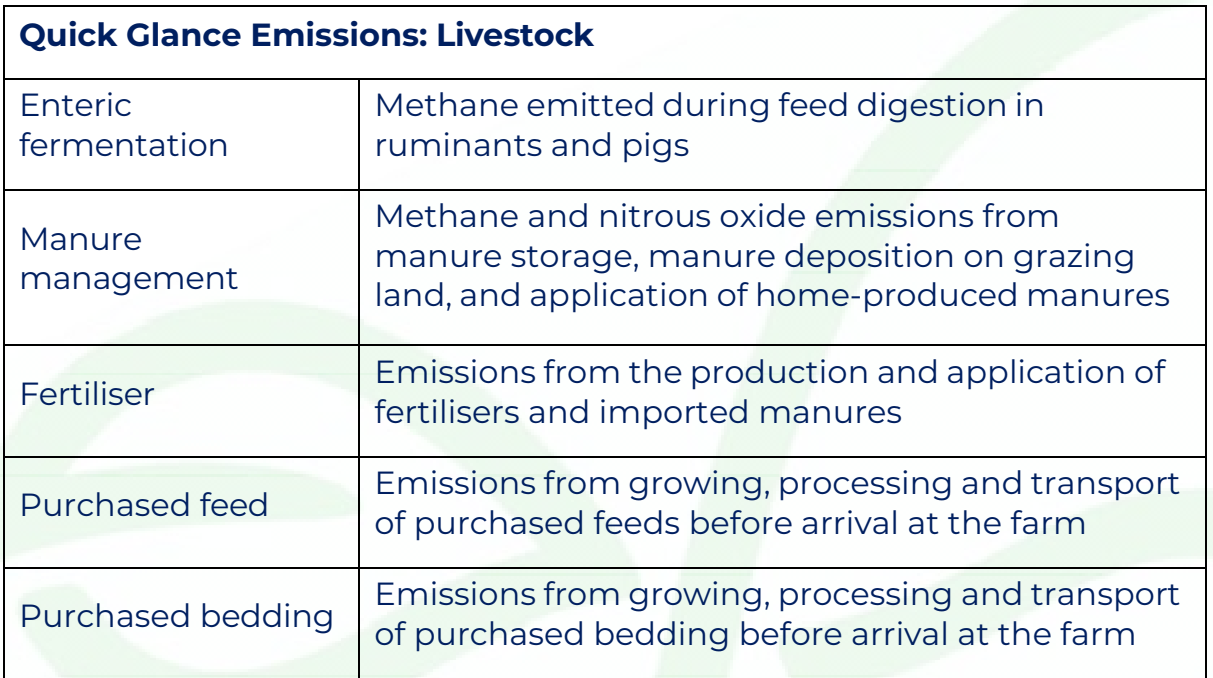

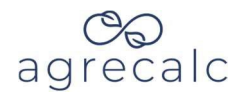

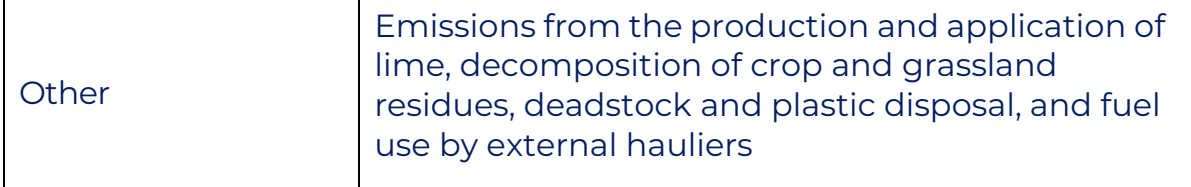

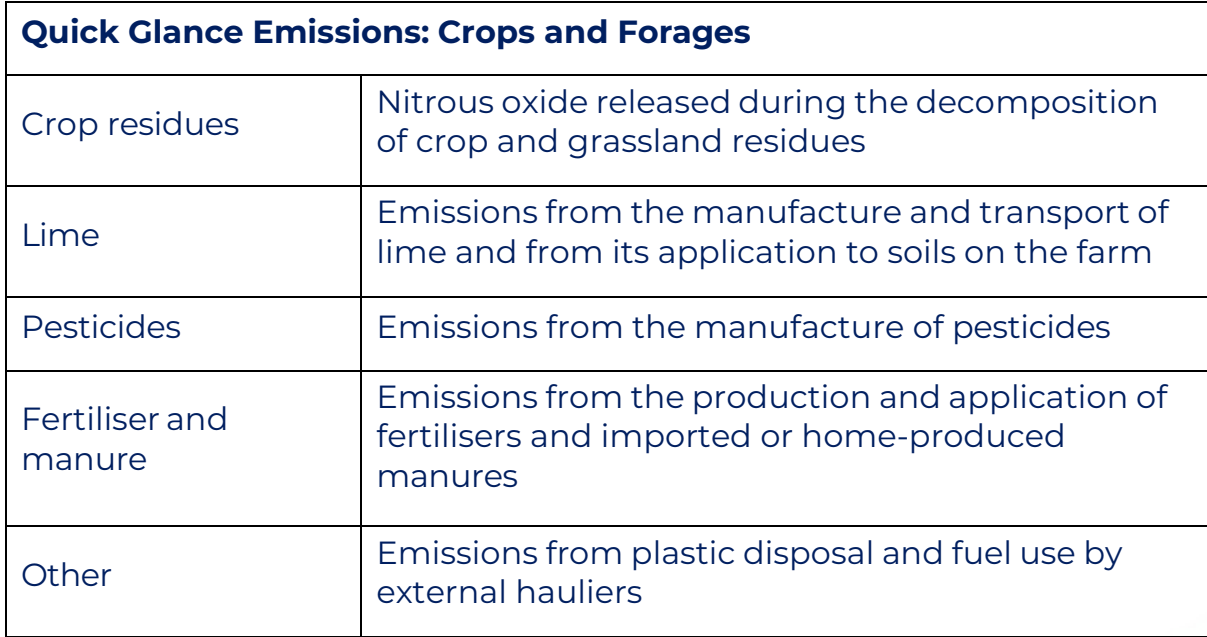

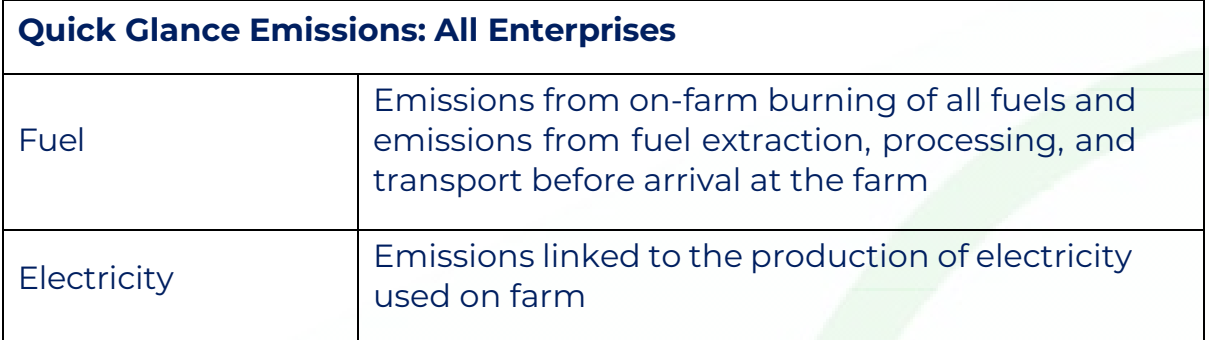

The "Physical Performance" table provides insight on enterprise resource efficiency. This table includes various performance indicators for the farm's enterprise and the benchmark comparison. These sector-specific KPIs were developed in partnership with agricultural industry specialists at SAC Consulting. They provide useful information on the technical performance and efficiency of the enterprise and can also help to explain why emissions are higher or lower than benchmarking values.

Agrecalc User Guide\_AgrecalcCloud\_20231201 42 version 1 December 2023

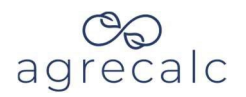

## <span id="page-42-0"></span>**Charts**

Charts in the enterprise and whole farm results sections help visualise emissions results. Charts include breakdown of emissions by gas and by source for the whole farm and per enterprise. This visual representation of farm emissions can aid interpretation and mitigation planning.

Boxes at the top pull out key pieces of information from the report.

Drop down menus can be used to easily navigate between reports or change the enterprise or comparison data in the enterprise report.

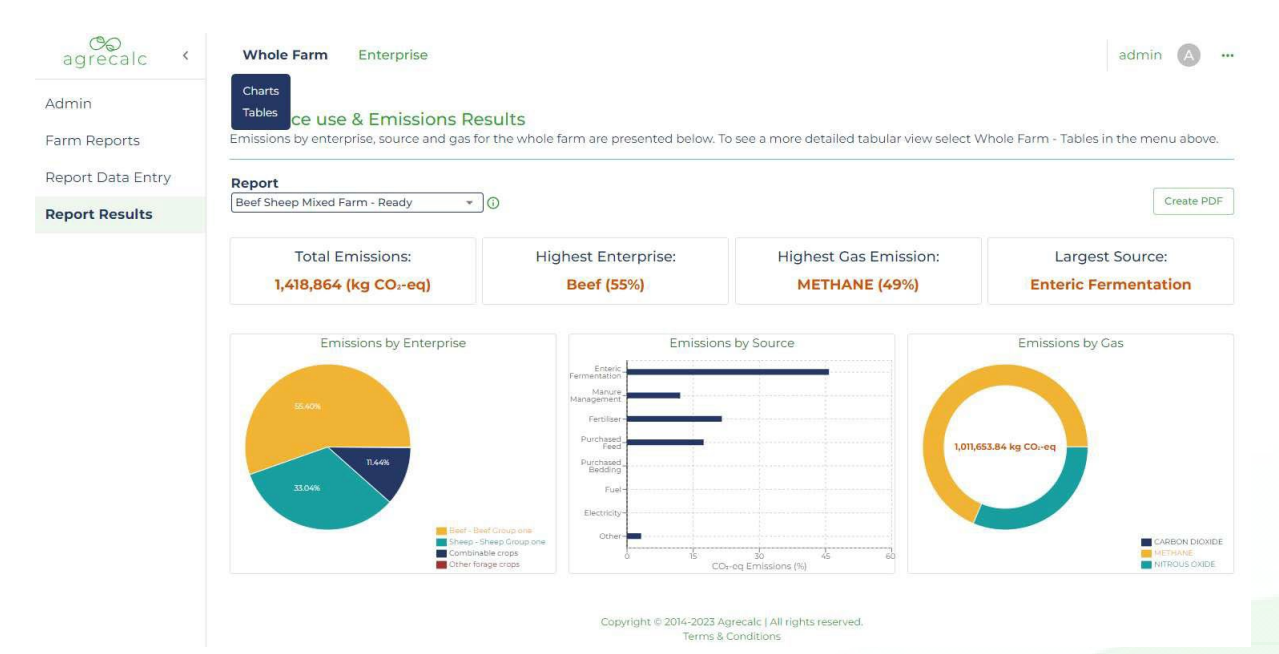

Agrecalc User Guide\_AgrecalcCloud\_20231201 43 version 1 December 2023

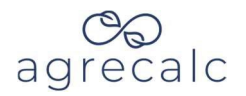

## <span id="page-43-0"></span>**Report management**

From "Farm Reports" on the left-hand menu, report management actions available in Agrecalc include:

- 1. **Copy**: Copy will allow you to make a duplicate of a report for a new reporting year or scenario testing. To copy a report, select 'Copy Scenario,' rename the report, then select 'Copy.' The new scenario/copied report will be created in the farm home page. Select the report and edit as required.
- 2. **Delete report:** Reports can be deleted by selecting the relevant icon on the farm home page. Once a report has been deleted, it cannot be retrieved.
- 3. **Edit**: Link to report data entry
- 4. **View Results:** Link to whole farm charts page
- 5. **Send for Review:** See information below

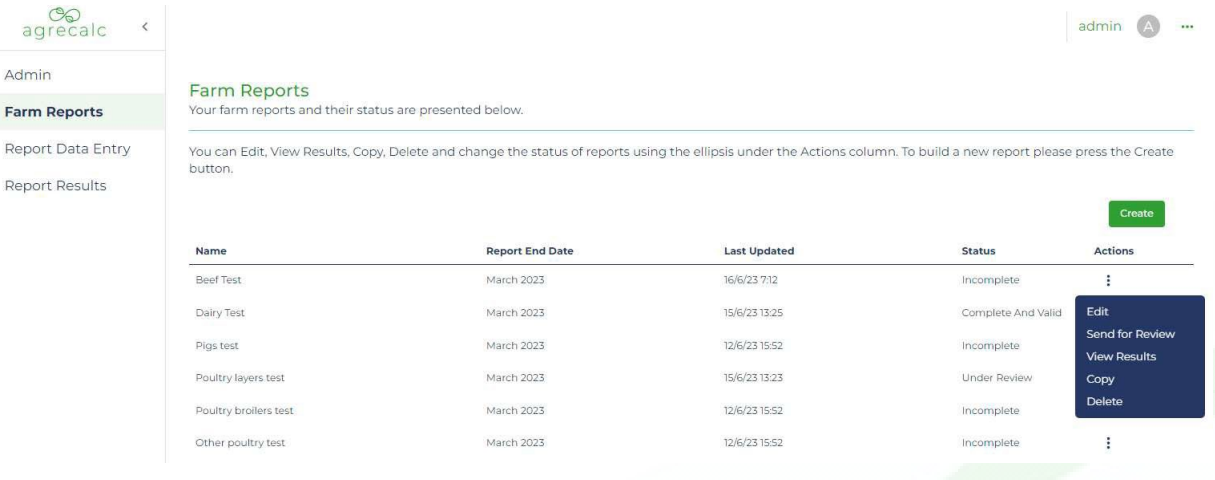

#### **Report completion and data validation**

Once all data has been entered and results viewed, a report can be marked as complete. To complete the report, select 'Send for Review' on the farm home page. Once submitted, you will be unable to edit the input data. The data will be checked and validated, after which you can prepare your report. If you need to edit the data, use the 'Contact Us' facility and provide details of the farm name and report and why you require to edit the data.

Validated data is included in benchmarking and will contribute to the enterprise 'Comparisons' used in the enterprise reports.

Agrecalc User Guide\_AgrecalcCloud\_20231201 44 and the control of the control of the control of the control of the control of the control of the control of the control of the control of the control of the control of the con version 1 December 2023

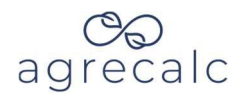

## <span id="page-44-0"></span>**Understanding your Results**

### <span id="page-44-1"></span>**Total emissions**

Total emissions per source produced from a farm and its enterprises are useful to highlight what activities or inputs generate the highest emissions. For each enterprise, the expected main sources of emissions are:

- Beef, sheep, & dairy: enteric fermentation (CH<sub>4</sub>).
- Pigs: manure management (CH<sub>4</sub>) and purchased feed (CO<sub>2</sub>).
- Poultry: purchased feed  $(CO<sub>2</sub>)$ .
- Arable crops: fertiliser  $(N_2O$  and  $CO<sub>2</sub>)$ .
- Potatoes: fertiliser  $(N_2O$  and  $CO_2$ ) and electricity  $(CO_2)$ .

Emissions from pesticides, external transport and waste represent a small percentage of total emissions from farming.

Larger farms tend to produce higher total emissions, but this does not mean large farms are inefficient. When assessing climate impacts, we must consider farm output in addition to total emissions. For this reason, we express emissions as carbon footprints  $(CO<sub>2</sub>-eq$  per unit of output).

## <span id="page-44-2"></span>**Emissions intensity (carbon footprint)**

Emissions intensities (carbon footprints; kg  $CO<sub>2</sub>$ -eg/kg output) help assess the production efficiency of farm enterprises.

Low carbon footprints for farm products tend to indicate efficient use of farm resources i.e., efficient process of turning inputs into saleable outputs.

### <span id="page-44-3"></span>**Enterprise comparisons**

Comparing emission intensities to those of similar enterprises highlights areas of opportunity for climate action. If emissions are higher than average, improvement might be possible at a low cost. If emissions are lower than average, the enterprise is usually already efficient and further improvements might come at a cost to the business.

Agrecalc User Guide\_AgrecalcCloud\_20231201 45 version 1 December 2023

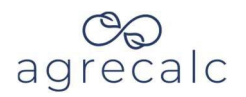

## <span id="page-45-0"></span>**Soil carbon**

The map below shows the different areas of input data in Agrecalc that impact soil carbon sequestration estimates. The model currently contains all parameters considered by the IPCC tier I model. This model ignores certain practices which may impact soil carbon due to limited scientific evidence.

Soil carbon will increase with higher inputs of crop residues, grassland residues, biochar, and manure. Perennial crops, cover crops, and nitrogen fixing crops are also beneficial for soil carbon sequestration. Land use conversion also impacts soil carbon. For example, conversion from grassland to annual cropland is associated with a considerable decrease in soil carbon storage.

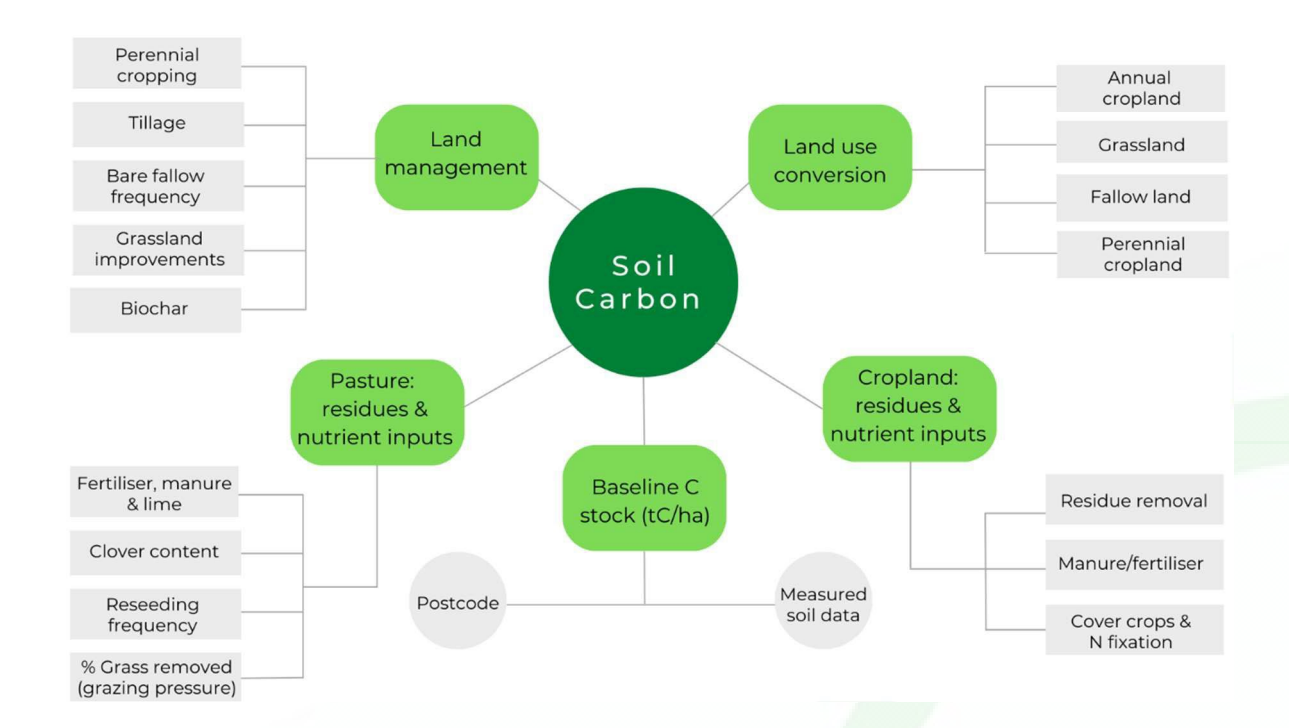

Agrecalc User Guide\_AgrecalcCloud\_20231201 46 version 1 December 2023

# agrecalc

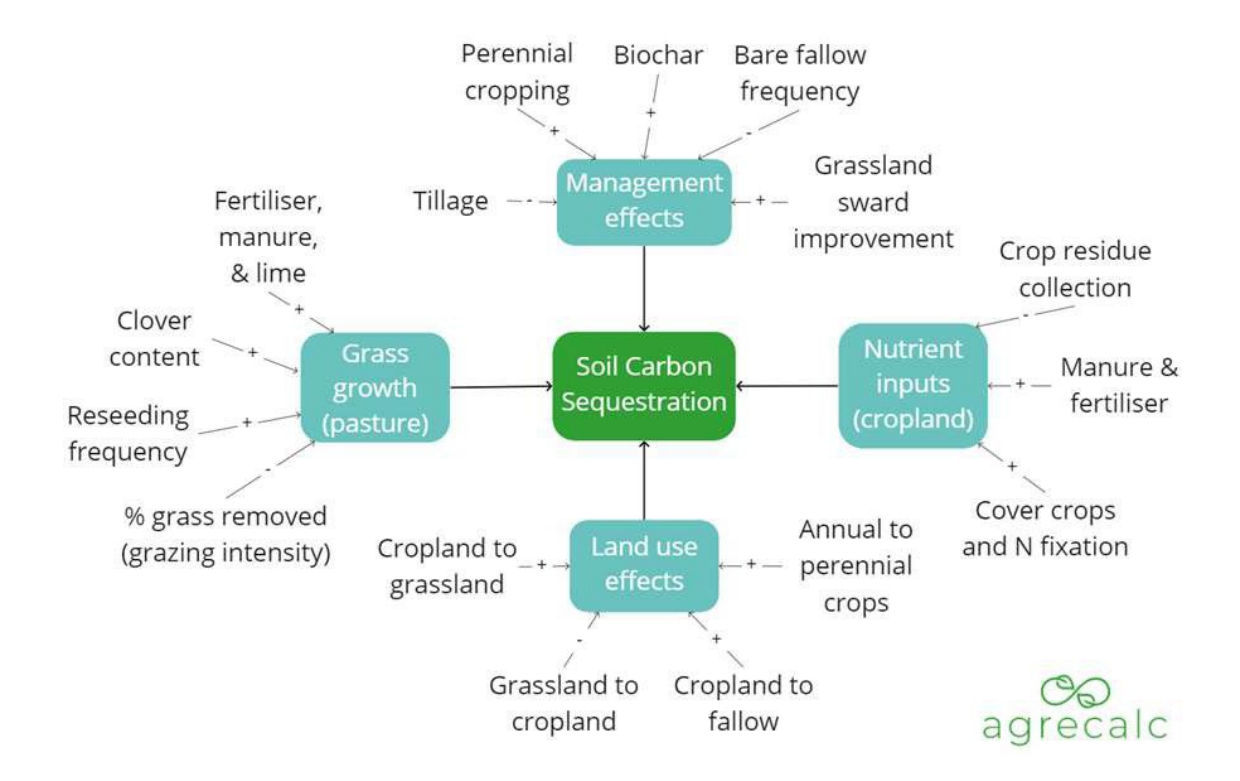

**Cropland:** Cropland soils are often a net carbon source, releasing more carbon into the atmosphere than they store each year. This is often related to the high offtake of carbon due to crop harvests, as well as periods of bare soil between crops. Practices to increase cropland soil carbon include cover cropping, companion cropping, and residue incorporation. Whilst conservation tillage is useful for maintaining natural soil structure and processes, the impact of eliminating tillage on overall soil carbon stocks is low compared to other factors.

**Grassland:** For grassland, land management practices to increase grass growth can increase soil carbon. Grazing intensity is also central to determining grassland soil carbon stocks. Be sure to consider grazing intensity in your "Percentage crop removed" input in the "Crop production & use" input section, as described in the guidance for inputting data.

Agrecalc User Guide\_AgrecalcCloud\_20231201 47 version 1 December 2023

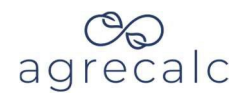

## <span id="page-47-0"></span>**Interpreting your Results**

### <span id="page-47-1"></span>**Questions to guide interpretation**

Focus on the enterprise tables and charts when interpreting the results from Agrecalc. The following questions can act as a starting point:

- 1. How do the total emissions per kg product and emissions per source compare to comparable enterprises or crops? If they are lower or higher, and why might this be?
- 2. If the results are for a follow up year, how do emissions per kg output and emissions per source compare to year 1?
- 3. How does the physical performance of the enterprise or crops compare? If they are lower or higher why might this be?
- 4. Is the farm using less inputs (such as kg fertiliser per ha, kWh electricity per ton, litres red diesel per ha, kg purchased feed per cow, etc.) than comparable enterprises?
- 5. If they are using less inputs, is this due to a particular management practice (such as soil analysis and nutrient budgeting, use of renewables, etc.)?
- 6. If emissions are high or performance is below average, is it potentially because they are not carrying out a particular action (such as poor grassland utilisation, not doing silage analysis and rations, calving at an older age, higher mortality, lower yields, etc.)?
- 7. Is the farm producing more output (higher crop yields, fewer mortalities, higher calving %, higher live-weight gains, etc.) than comparable enterprises or previous years?
- 8. Is the farm producing less output (lower crop yields, higher mortalities, lower calving %, lower live-weight gains, etc.) leading to lower sales than comparable enterprises or previous years?

Agrecalc User Guide\_AgrecalcCloud\_20231201 48 version 1 December 2023

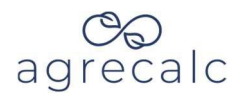

## <span id="page-48-0"></span>**Further interpretation guidance**

In addition to improving technical performance by decreasing inputs or increasing output, other reasons why emissions might be higher or lower than comparable enterprises or previous years include:

- 1. **Enteric fermentation**: Average liveweight and herd/flock size significantly influence enteric emissions. Changing breeds to lighter cows will reduce total emissions from enteric fermentation, but the sale weight of calves will be lower so emissions per kg of output may not change. Better livestock performance is associated with lower emissions per kg output from this source. Note: changing feeds within Agrecalc will not change emissions from enteric fermentation unless data in the feed ration tab is also changed.
- 2. **Manure management**: Emissions from manure management will change depending on the farm manure management system and time spent at pasture, hill, and housing. Slurry, slats, and deep bedding systems result in higher emissions than FYM systems. If cattle spend lots of time on hill ground rather than in bye, manure management emissions will also be slightly higher.
- 3. **Livestock purchases & sales**: If many replacements have been recently purchased (expanding the herd or flock), these animals may not have yet produced saleable stock. The net weight sold will be lower and emissions per kg output will be higher than comparable enterprises or might even be negative (if purchases outweigh sales). In contrast, if the business had a dispersal, higher sales would lower emissions per kg output.
- 4. **Finished vs store animals**: If the farm changes policy from selling finished animals to store, animals sold will be lighter which will result in a higher carbon footprint ( $kg CO<sub>2</sub> - eq/kg$  output) due to lower total output.
- 5. **Fertiliser**: Agrecalc livestock reports do not include fertiliser performance indicators. Check the inputs for how much N, P and K is applied per ha and compare to typical values for the farm type (see SAC Farm Management Handbook). Organic farms will have lower emissions from fertiliser than comparable non-organic farms.

Agrecalc User Guide\_AgrecalcCloud\_20231201 49 version 1 December 2023

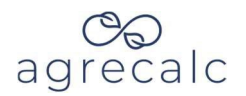

- 6. **Purchased feed**: kg per cow, ewe or head may be lower than the average of comparable enterprises but emissions from purchased feed might show as being higher. This could be due to the actual feeds fed having higher emissions than the feeds fed to comparable enterprises (by-products tend to have lower emissions), or output sold is less. Note: the same embedded emission factor is used regardless of where the feed is transported to.
- 7. **Purchased bedding**: Bedding emissions can be higher if the farm does not produce any straw or produces limited straw compared to comparable enterprises. Note: Agrecalc uses the same embedded emission factor regardless of where imported bedding is from.
- 8. **Fuel and electricity**: Farms rarely monitor energy use at the enterprise level. Agrecalc makes assumptions to allocate whole farm energy use across enterprises, making it difficult to assess how efficient the farm is in using these inputs. Information about the farm set up and practices can help identify actions.
- 9. **Other emissions:** The category for other emissions in livestock reports includes crop residues, lime, external transport, and waste. High emissions in this category are often due to lime application.
- 10. **Pesticides**: emissions will lower if output is higher. Though emissions from pesticides may appear as a medium opportunity for improvement, they are typically low (less than 1% of the total emissions). Farmers using agronomist advice are unlikely to apply more than required. Mitigation efforts should focus on larger sources, such as fertiliser, fuel, and electricity. If it is known that the farm is applying more pesticides than required, reducing pesticide use will lead to financial savings.
- 11. **Crop residues**: straw incorporation can increase emissions from crop residues. However, the benefits of increasing soil organic matter can offset this increase and should deliver crop yield benefits as well.

Agrecalc User Guide\_AgrecalcCloud\_20231201 50 version 1 December 2023

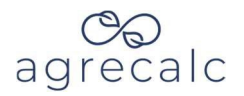

## <span id="page-50-0"></span>**Mitigation actions**

Focus first on reducing emissions in areas of your farm business that contribute to the greatest proportion of your total emissions. Information and advice on practical mitigation measures that could be implemented on a farm can be found via the following websites:

[Farming](https://www.farmingforabetterclimate.org/) for a Better Climate

[Scottish Farm Advisory Service -](https://www.fas.scot/environment/climate-change/) Climate Change resources

Agricology website - [Environment,](https://agricology.co.uk/resources/?_resources_farming_themes=environment-wildlife) Wildlife & Climate resources

[SAC's Farm Management Handbook -](https://www.fas.scot/downloads/farm-management-handbook-2022-23/) Carbon chapter (page 329)

For a more scientific evidence review of on-farm mitigation actions to meet climate targets, the Marginal Abatement Cost Curves produced by SRUC for Defra and the CCC can be found online. The [2008,](https://pure.sruc.ac.uk/ws/portalfiles/portal/43007256/UK_Marginal_Abatement_Cost_Curves_for_the_Agriculture_and_Land_Use_Land_Use_Change_and_Forestry_Sectors_to_2022.pdf) [2010,](https://globalresearchalliance.org/wp-content/uploads/2014/01/jaeMACC.pdf) [2015](https://www.theccc.org.uk/wp-content/uploads/2015/11/Scotland%E2%80%99s-Rural-Collage-SRUC-Ricardo-Energy-and-Environment-2015-Review-and-update-of-the-UK-agriculture-MACC-to-assess-abatement-potential-for-the-fifth-carbon-budget-period-and-to-2050.pdf) and [2020](https://www.climatexchange.org.uk/projects/marginal-abatement-cost-curve-for-scottish-agriculture/) reports cover various mitigation options.

If you are interested in having a tailored mitigation plan prepared by an SAC consultant, please contact us at [info@agrecalc.com](mailto:info@agrecalc.com)

Agrecalc User Guide\_AgrecalcCloud\_20231201 51 version 1 December 2023